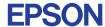

CMOS 4-BIT SINGLE CHIP MICROCOMPUTER **E0C6002** 

## DEVELOPMENT TOOL MANUAL

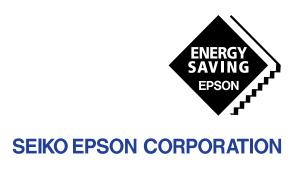

| NOTICE                                                                                                    |
|----------------------------------------------------------------------------------------------------|
| No part of this material may be reproduced or duplicated in any form or by any means without the written permission of Seiko Epson. Seiko Epson reserves the right to make changes to this material without notice. Seiko Epson does not assume any liability of any kind arising out of any inaccuracies contained in this material or due to its application or use in any product or circuit and, further, there is no representation that this material is applicable to products requiring high level reliability, such as medical products. Moreover, no license to any intellectual property rights is granted by implication or otherwise, and there is no representation or warranty that anything made in accordance with this material will be free from any patent or copyright infringement of a third party. This material or portions thereof may contain technology or the subject relating to strategic products under the control of the Foreign Exchange and Foreign Trade Law of Japan and may require an export license from the Ministry of International Trade and Industry or other approval from another government agency. Please note that "EOC" is the new name for the old product "SMC". If "SMC" appears in other manuals understand that it now reads "EOC". |
| MS-DOS and EDLIN are registered trademarks of Microsoft Corporation, U.S.A.  PC-DOS, PC/AT, VGA, EGA and IBM are registered trademarks of International Business Machines Corporation, U.S.A.  NEC PC-9801 Series and NEC are registered trademarks of NEC Corporation.  All other product names mentioned herein are trademarks and/or registered trademarks of their respective owners.                                                                                                    |

## **E0C6002 Development Tool Manual**

### **PREFACE**

This manual mainly explains the outline of the development support tool for the 4-bit Single Chip Microcomputer E0C6002.

Refer to the "E0C62 Family Development Tool Reference Manual" for the details (common to all models) of each development support tool. Manuals for hardware development tools are separate, so you should also refer to the below manuals.

Development tools © EOC62 Family Development Tool Reference Manual

EVA6251R (EVA6002) Manual

(EVA6251 Manual + KIT6002 Manual) ICE6200 (ICE62R) Hardware Manual

Development procedure © E0C62 Family Technical Guide

Device (E0C6002) © E0C6002 Technical Manual

Instructions © E0C6200/6200A Core CPU Manual

### **CONTENTS**

| 1 | COMI  | POSITION OF DEVELOPMENT SUPPORT TOOL         | 1   |
|---|-------|----------------------------------------------|-----|
|   | 1.1   | Configuration of DEV6002                     |     |
|   | 1.2   | Developmental Environment                    |     |
|   | 1.3   | Development Flow                             |     |
|   | 1.4   |                                              |     |
| 2 | CROS  | SS ASSEMBLER ASM6002                         | _ 4 |
|   | 2.1   | ASM6002 Outline4                             |     |
|   | 2.2   | E0C6002 Restrictions                         | 1   |
|   | 2.3   | ASM6002 Quick Reference                      |     |
| 3 | FUNC  | CTION OPTION GENERATOR FOG6002               | _ 7 |
|   | 3.1   | FOG6002 Outline                              |     |
|   | 3.2   | E0C6002 Option List                          | 7   |
|   | 3.3   | Option Specifications and Selection Message9 |     |
|   | 3.4   | FOG6002 Quick Reference                      |     |
|   | 3.5   | Sample File                                  |     |
| 4 | SEGN  | MENT OPTION GENERATOR SOG6002                | 20  |
|   | 4.1   | SOG6002 Outline                              |     |
|   | 4.2   | Option List                                  |     |
|   | 4.3   | Segment Ports Output Specifications2         |     |
|   | 4.4   | SOG6002 Quick Reference                      |     |
|   | 4.5   | Sample Files                                 |     |
| 5 | ICE C | CONTROL SOFTWARE ICS6002                     | 25  |
| • | 5.1   | ICS6002 Outline                              |     |
|   | 5.2   | ICS6002 Restrictions 2                       |     |
|   | 5.3   |                                              |     |

#### CONTENTS

| 6 MASK DATA CHECKER MDC6002         | 29 |
|-------------------------------------|----|
| 6.1 MDC6002 Outline                 | 29 |
| 6.2 MDC6002 Quick Reference         | 29 |
| APPENDIX A. E0C6002 INSTRUCTION SET | 32 |
| B. E0C6002 RAM MAP                  | 36 |
| C. E0C6002 I/O MEMORY MAP           | 37 |
| D. TROURLESHOOTING                  | 39 |

## 1 COMPOSITION OF DEVELOPMENT SUPPORT TOOL

Here we will explain the composition of the software for the development support tools, developmental envilonment and how to generate the execution disk.

## 1.1 Configuration of DEV6002

The below software are included in the product of the E0C6002 development support tool DEV6002.

- 1.2 Developmental Environment

The software product of the development support tool DEV6002 operates on the following host systems:

- IBM PC/AT (at least PC-DOS Ver. 2.0)
- NEC PC-9801 Series (at least MS-DOS Ver. 3.1)

When developing the E0C6002, the above-mentioned host computer, editor, P-ROM writer, printer, etc. must be prepared by the user in addition to the development tool which is normally supported by Seiko Epson.

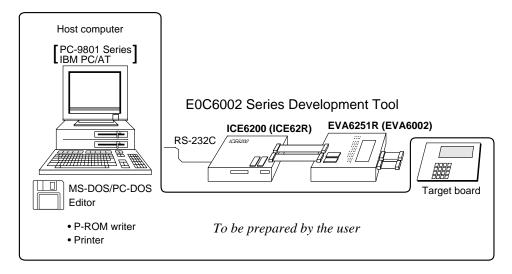

Fig. 1.2.1 System configuration

Note The DEV6002 system requires a host computer with a RAM capacity of about 140K bytes. Since the ICE6200 (ICE62R) is connected to the host computer with a RS-232C serial interface, adapter board for asynchronous communication will be required depending on the host computer used.

## 1.3 Development Flow

Figure 1.3.1 shows the development flow through the DEV6002.

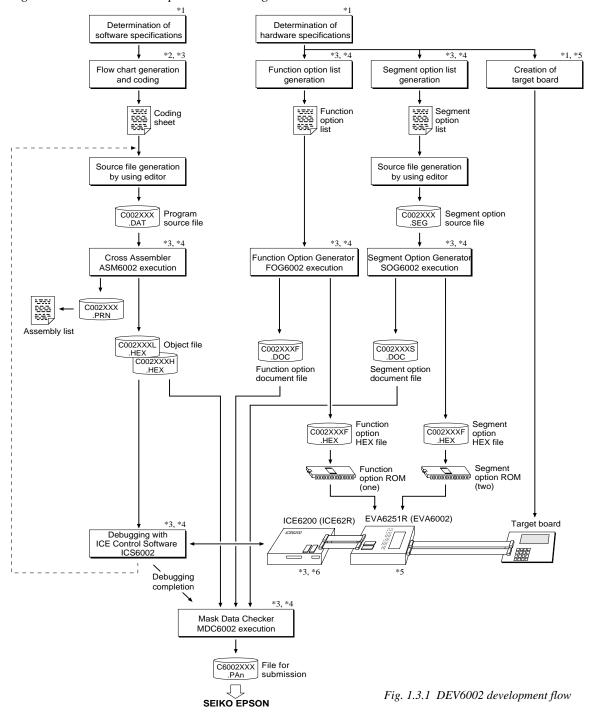

#### Concerning file names

All the input-output file name for the each development support tool commonly use "C002XXX". In principle each file should be produced in this manner. Seiko Epson will designate the "XXX" for each customer.

#### Reference Manual

- \*1 E0C6002 Technical Hardware Manual
- \*2 E0C6200/6200A Core CPU Manual
- \*3 E0C62 Family Development Tool Reference Manual
- \*4 E0C6002 Development Tool Manual (this manual)
- \*5 EVA6251R (EVA6002) Manual
- \*6 ICE6200 (ICE62R) Hardware Manual

## 1.4 Production of Execution Disk

Execution files for each software development support tool and batch and parameter files for the ICE6200 (ICE62R) are recorded in the DEV6002 floppy disk.

The content of the files contained in the DEV6002 floppy disk are shown below.

| PC-DOS version              | MS-DOS version              | Contents                                                                |
|-----------------------------|-----------------------------|-------------------------------------------------------------------------|
| ASM6002.EXE                 | ASM6002.EXE                 | Cross Assembler execution file                                          |
| FOG6002.EXE                 | FOG6002.EXE                 | Function Option Generator execution file                                |
| ICS6002B.BAT                | ICS6002.BAT                 | ICE Control Software batch file                                         |
| ICS6002W.EXE                | ICS6002J.EXE                | ICE Control Software execution file                                     |
| ICS6002P.PAR                | ICS6002P.PAR                | ICE Control Software parameter file                                     |
| MDC6002.EXE                 | MDC6002.EXE                 | Mask Data Checker execution file                                        |
| SOG6002.EXE                 | SOG6002.EXE                 | Segment Option Generator execution file                                 |
| ICS6002P.PAR<br>MDC6002.EXE | ICS6002P.PAR<br>MDC6002.EXE | ICE Control Software parameter file<br>Mask Data Checker execution file |

- First copy the entire content of this disk using commands such as DISKCOPY then make the execution disk. Carefully conserve the original floppy disk for storage purposes.

  When copying into a hard disk, make a subdirectory with an appropriate name (DEV6002, etc.) then copy the content of the floppy disk into that subdirectory using the COPY command.
- Next make a CONFIG.SYS file using Editor or the like.

When a CONFIG.SYS has previously been made using a hard disk system, check the setting of the FILES within it. (If there is none add it.)
Set the number of files to be described in CONFIG.SYS at 10 or more, so that the Mask Data Checker MDC6002 will handle many files.

Note The driver for the RS-232C must be included in CONFIG.SYS by the host computer.

#### Example:

#### Copying into a floppy disk

Insert the original disk into the A drive and the formatted disk to be copied into B drive, then execute the DISKCOPY command.

A>DISKCOPY A: B: □

#### Copying into a hard disk (C drive)

Make a subdirectory (DEV6002), then insert the original disk into the A drive and execute the COPY command.

C\>MD DEV6002 
C\>CD DEV6002 
C\DEV6002\>COPY A:\*.\*

#### Example:

Setting of FILES (CONFIG.SYS)

C\>TYPE CONFIG.SYS

:
FILES=20

■ In "ICS6002(B).BAT" the batch process is indicated such that the ICS6002J(W).EXE is executed after the execution of the command for the setting of the RS-232C communication parameters.

The SPEED (MS-DOS) or MODE (PC-DOS) command is used for setting the RS-232C, so you should copy these commands into the disk to be executed or specify a disk or directory with the command using the PATH command.

RS-232C Setting (PC-DOS version)
MODE COM1: 4800, n, 8, 1, p

RS-232C Setting (MS-DOS version)
SPEED R0 9600 B8 PN S1

## 2 CROSS ASSEMBLER ASM6002

### 2.1 ASM6002 Outline

The ASM6002 cross assembler is an assembler program for generating the machine code used by the E0C6002 4-bit, single-chip microcomputers. The Cross Assembler ASM6002 will assemble the program source files which have been input by the user's editor and will generate an object file in Intel-Hex format and assembly list file. In this assembler, program modularization has been made possible through macro definition functions and programming independent of the ROM page structure has been made possible through the auto page set function. In addition, consideration has also been given to precise error checks for program capacity (ROM capacity) overflows, undefined codes and the like, and for debugging of such things as label tables for assembly list files and cross reference table supplements.

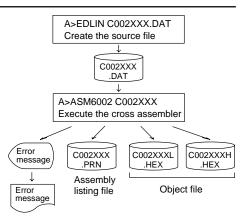

Fig. 2.1.1 ASM6002 execution flow

The format of the source file and its operating method are same as for the E0C62 Family. Refer to the "E0C62 Family Development Tool Reference Manual" for details.

## 2.2 E0C6002 Restrictions

Note the following when generating a program by the E0C6002:

#### ■ ROM area

The capacity of the E0C6002 ROM is 1K steps (0000H to 03FFH).

Therefore, the specification range of the memory setting pseudo-instructions and PSET instruction is restricted.

#### ■ RAM area

The capacity of the E0C6002 RAM is 129 words (000H to 04FH, 090H to 0AFH, 0E0H, 0E3H to 0E8H, 0EBH to 0EDH, 0EFH to 0F1H, and 0F3H to 0FEH, 4 bits/word). Memory access is invalid when the unused area of the index register is specified.

#### ■ Undefined codes

The following instructions have not been defined in the E0C6002 instruction sets.

#### Memory configuration:

Bank: Only bank 0, Page: 4 pages (0 to 3H), each 256 steps

#### Significant specification range:

ORG pseudo-instruction: 0000H to 03FFH
PAGE pseudo-instruction: 00H to 03H
BANK pseudo-instruction: Only 0H
PSET instruction: 00H to 03H

Example: LD X, 0F2H F2H is loaded into the IX register, but an

unused area has been specified so that the memory accessible with the IX register

(MX) is invalid.

 ${\tt LD} \hspace{0.5cm} {\tt Y}$  , 05DH  $\hspace{0.5cm} 5DH$  is loaded into the IY register, but an

unused area has been specified so that the memory accessible with the IY register

(MY) is invalid.

| SLP  |      |      |      |
|------|------|------|------|
| PUSH | XP   | PUSH | ΥP   |
| POP  | XP   | POP  | ΥP   |
| LD   | XP,r | LD   | YP,r |
| חו   | r XP | חו   | r VP |

## 2.3 ASM6002 Quick Reference

#### ■ Starting command and input/output files

\_ indicates a blank.

Execution file: ASM6002.EXE

☐ indicates the Return key.
A parameter enclosed by [] can be omitted.

Starting command: ASM6002\_ [drive-name:] source-file-name [.shp]\_ [-N] -

*Option:* .shp Specifies the file I/O drives.

S Specifies the drive from which the source file is to be input. (A-P, @)
 h Specifies the drive to which the object file is to be output. (A-P, @, Z)

p Specifies the drive to which the assembly listing file is to be output. (A–P, @, Z)

@: Current drive, Z: File is not generated

-N The code (FFH) in the undefined area of program memory is not created.

Input file: C002XXX.DAT (Source file)

Output file: C002XXXL.HEX (Object file, low-order)

C002XXXH.HEX (Object file, high-order) C002XXX.PRN (Assembly listing file)

#### **■** Display example

| *                                                                                                    | ** E0C6002 CROS                        | SS ASSEMBLER.                                                                | Ver                                                   | 2.00 ***                                       | ·                                       |
|----------------------------------------------------------------------------------------------------|----------------------------------------|------------------------------------------------------------------------------|-------------------------------------------------------|------------------------------------------------|-----------------------------------------|
| EEEEEEEEE EEE EEE EEE EEE EEE EEE EEE                                                                                                    | PPPPPPPPPPPPPPPPPPPPPPPPPPPPPPPPPPPPPP | \$\$\$\$\$\$\$\$\$\$\$\$\$\$\$\$\$\$\$\$\$\$\$\$\$\$\$\$\$\$\$\$\$\$\$\$\$\$ | 0000<br>000<br>000<br>000<br>000<br>000<br>000<br>000 | 0000<br>000<br>000<br>000<br>000<br>000<br>000 | NNN NNN NNNNN NNN NNNNNN NNN NNN NNN NN |
| EEEEEEEEE                                                                                                    | PPP                                    | SSSSSS                                                                       | 0000                                                  | 0000                                           | NNN NN                                  |
| (C) COPYRIGHT 1991 SEIKO EPSON CORP.  SOURCE FILE NAME IS " C002XXX.DAT "  THIS SOFTWARE MAKES NEXT FILES.  C002XXXH.HEX HIGH BYTE OBJECT FILE. C002XXXL HEX LOW BYTE OBJECT FILE. C002XXX .PRN ASSEMBLY LIST FILE. |                                        |                                                                              |                                                       |                                                |                                         |
| DO YOU NEED                                                                                                    | AUTO PAGE SET?                         | Y (Y/N) Y                                                                    |                                                       |                                                | (1)                                     |
| DO YOU NEED                                                                                                    | CROSS REFERENC                         | E TABLE? (Y/N                                                                | ) Y                                                   |                                                | (2)                                     |

When ASM6002 is started, the start-up message is displayed.

At (1), select whether or not the auto-pageset function will be used.

If the assembly listing file output is specified, message (2) is displayed. At this stage, cross-reference table generation may be selected.

Generating ...... Y 🖵 Not generating ...... N 🖃

When the above operation is completed, ASM6002 assembles the source file. To suspend execution, press the "CTRL" and "C" keys together at stage (1) or (2).

#### ■ Operators

| Arithmetic operators Logical operators |                                            | erators                          |                                           |
|----------------------------------------|--------------------------------------------|----------------------------------|-------------------------------------------|
| +a                                     | Monadic positive                           | a_AND_b                          | Logical product                           |
| -a                                     | Monadic negative                           | a_OR_b                           | Logical sum                               |
| a+b                                    | Addition                                   | a_XOR_b                          | Exclusive logical sum                     |
| a-b                                    | Subtraction                                | NOT_a Logical negation           |                                           |
| a*b                                    | Multiplication                             | Relational operators             |                                           |
| a/b                                    | Division                                   | a_EQ_b True when a is equal to b |                                           |
| a_MOD_b                                | Remainder of a/b                           | a_NE_b                           | True when a is not equal to b             |
| a_SHL_b                                | Shifts a b bits to the left                | a_LT_b                           | True when a is less than b                |
| a_SHR_b                                | Shifts a b bits to the right               | a_LE_b                           | True when a is less than or equal to b    |
| HIGH_a                                 | Separates the high-order eight bits from a | a_GT_b                           | True when a is greater than b             |
| LOW_a                                  | Separates the low-order eight bits from a  | a_GE_b                           | True when a is greater than or equal to b |

## **■** Pseudo-instructions

| Pseudo-instruction |               | Meaning                              | Example of use |               |         |
|--------------------|---------------|--------------------------------------|----------------|---------------|---------|
| EQU                | (Equation)    | To allocate data to label            | ABC            | EQU           | 9       |
|                    |               |                                      | BCD            | EQU           | ABC+1   |
| SET                | (Set)         | To allocate data to label            | ABC            | SET           | 0001H   |
|                    |               | (data can be changed)                | ABC            | SET           | 0002Н   |
| DW                 | (Define Word) | To define ROM data                   | ABC            | DW            | 'AB'    |
|                    |               |                                      | BCD            | DW            | 0FFBH   |
| ORG                | (Origin)      | To define location counter           |                | ORG           | 100H    |
|                    |               |                                      |                | ORG           | 256     |
| PAGE               | (Page)        | To define boundary of page           |                | PAGE          | 1H      |
|                    |               |                                      |                | PAGE          | 3       |
| SECTION            | (Section)     | To define boundary of section        |                | SECTION       | 1       |
| END                | (End)         | To terminate assembly                |                | END           |         |
| MACRO              | (Macro)       | To define macro                      | CHECK<br>LOCAL | MACRO<br>LOOP | DATA    |
| LOCAL              | (Local)       | To make local specification of label | LOOP           | CP            | MX,DATA |
|                    |               | during macro definition              |                | JP<br>ENDM    | NZ,LOOP |
| ENDM               | (End Macro)   | To end macro definition              |                | וועטוים       |         |
|                    |               |                                      |                | CHECK         | 1       |

## **■** Error messages

| Error message                  | Explanation                                                               |  |
|--------------------------------|---------------------------------------------------------------------------|--|
| S (Syntax Error)               | An unrecoverable syntax error was encountered.                            |  |
| U (Undefined Error)            | The label or symbol of the operand has not been defined.                  |  |
| M (Missing Label)              | The label field has been omitted.                                         |  |
| O (Operand Error)              | A syntax error was encountered in the operand, or the operand could       |  |
|                                | not be evaluated.                                                         |  |
| P (Phase Error)                | The same label or symbol was defined more than once.                      |  |
| R (Range Error)                | The location counter value exceeded the upper limit of the program        |  |
|                                | memory, or a location exceeding the upper limit was specified.            |  |
|                                | • A value greater than that which the number of significant digits of the |  |
|                                | operand will accommodate was specified.                                   |  |
| ! (Warning)                    | Memory areas overlapped because of a "PAGE" or "ORG" pseudo-              |  |
|                                | instruction or both.                                                      |  |
|                                | A statement exceeded a page boundary although its location was not        |  |
|                                | specified.                                                                |  |
| FILE NAME ERROR                | The source file name was longer than 8 characters.                        |  |
| FILE NOT PRESENT               | The specified source file was not found.                                  |  |
| DIRECTORY FULL                 | No space was left in the directory of the specified disk.                 |  |
| FATAL DISK WRITE ERROR         | The file could not be written to the disk.                                |  |
| LABEL TABLE OVERFLOW           | The number of defined labels and symbols exceeded the label table         |  |
|                                | capacity (4000).                                                          |  |
| CROSS REFERENCE TABLE OVERFLOW | The label/symbol reference count exceeded the cross-reference table       |  |
|                                | capacity (only when the cross-reference table is generated).              |  |

## 3 FUNCTION OPTION GENERATOR FOG6002

### 3.1 FOG6002 Outline

With the 4-bit single-chip E0C6002 microcomputers, the customer may select 10 hardware options. By modifying the mask patterns of the E0C6002 according to the selected options, the system can be customized to meet the specifications of the target system.

The Function Option Generator FOG6002 is a software tool for generating data files used to generate mask patterns. It enables the customer to interactively select and specify pertinent items for each hardware option. From the data file created with FOG6002, the E0C6002 mask pattern is automatically generated by a general purpose computer.

The HEX file for the EVA6251R (EVA6002) hardware option ROM is simultaneously generated with the data file.

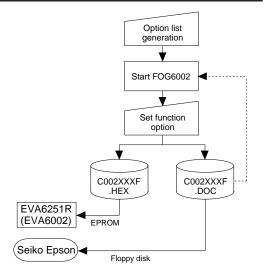

Fig. 3.1.1 FOG6002 execution flow

The operating method is same as for the E0C62 Family. Refer to the "E0C62 Family Development Tool Reference Manual" for details.

## 3.2 E0C6002 Option List

Multiple specifications are available in each option item as indicated in the Option List. Using "3.3 Option Specifications and Selection Message" as reference, select the specifications that meet the target system. Be sure to record the specifications for unused ports too, according to the instructions provided.

#### 1. DEVICE TYPE AND LCD VOLTAGE

| ☐ 1. E0C6002  | (Normal Type)    | LCD 3 V   |
|---------------|------------------|-----------|
| ☐ 2. E0C6002  | (Normal Type)    | LCD 4.5 V |
| ☐ 3. E0C60L02 | (Low Power Type) | LCD 3 V   |
| ☐ 4. E0C60L02 | (Low Power Type) | LCD 4.5 V |

#### 2. MULTIPLE KEY ENTRY RESET

| <ul> <li>COMBINATION</li> </ul> | 1. Not Use                  |
|---------------------------------|-----------------------------|
|                                 | ☐ 2. Use K00, K01           |
|                                 | □ 3. Use K00, K01, K02      |
|                                 | ☐ 4. Use K00, K01, K02, K03 |

#### 3. INTERRUPT NOISE REJECTOR

| • K00−K03 ⊔ 1. | Use | ☐ 2. Not Use |
|----------------|-----|--------------|
|                |     |              |

#### 4. INPUT PORT PULL DOWN RESISTOR

| • K00 | 1. With Resistor  | ☐ 2. Gate Direct |
|-------|-------------------|------------------|
| • K01 | 1. With Resistor  | ☐ 2. Gate Direct |
| • K02 | 1. With Resistor  | ☐ 2. Gate Direct |
| • K03 | □ 1 With Resistor | □ 2 Gate Direct  |

#### **3 FUNCTION OPTION GENERATOR FOG6002**

| 5. | <b>R00 SPECIFICATION</b>                                                                       |                              |                                              |                                                                                                    |                                                                                                    |                                                                       |
|----|------------------------------------------------------------------------------------------------|------------------------------|----------------------------------------------|----------------------------------------------------------------------------------------------------|----------------------------------------------------------------------------------------------------|-----------------------------------------------------------------------|
|    | OUTPUT TYPE                                                                                    |                              | Buzzer<br>Buzzer                             | Inverted Out                                                                                                    | put (Control bit is put (Control bit is                                                                                                    |                                                                       |
|    | • FOUT OUTPUT SPACIFICATION                                                                    |                              |                                              | 256[Hz]<br>512[Hz]<br>1,024[Hz]<br>2,048[Hz]<br>4,096[Hz]<br>512[Hz]<br>1,024[Hz]<br>2,048[Hz]<br>4,096[Hz]<br>8,192[Hz] | F3                                                                                                    | 2,048[Hz<br>4,096[Hz<br>8,192[Hz<br>16,384[Hz<br>2,048[Hz<br>4,096[Hz |
|    | OUTPUT SPECIFICATION                                                                           | 🗆 1.                         | Compler                                      | nentary                                                                                                    | ☐ 2. Pch-OpenD                                                                                                    | rain                                                                  |
| 6. | R01 SPECIFICATION  • OUTPUT TYPE                                                               | □1                           | DC Outr                                      | nut                                                                                                    | □ 2. Buzzer Out                                                                                                    | nut                                                                   |
|    | OUTPUT SPECIFICATION                                                                           |                              |                                              |                                                                                                    | ☐ 2. Pch-OpenD                                                                                                    | -                                                                     |
| 7. | <b>OUTPUT SPECIFICATION (R02,</b> • R02 • R03                                                  | □ 1.                         |                                              |                                                                                                    | □ 2. Pch-OpenD                                                                                                    |                                                                       |
| 8. | <ul> <li>I/O PORT SPECIFICATION</li> <li>P00</li> <li>P01</li> <li>P02</li> <li>P03</li> </ul> | □ 1.<br>□ 1.                 | Compler<br>Compler                           | nentary<br>nentary                                                                                                    | ☐ 2. Pch-OpenD☐ 2. Pch-OpenD☐ | Prain<br>Prain                                                        |
| 9. | LCD COMMON DUTY AND BIAS                                                                       |                              |                                              |                                                                                                    |                                                                                                    |                                                                       |
|    |                                                                                                | ☐ 2.<br>☐ 3.<br>☐ 4.<br>☐ 5. | 1/3 Duty<br>1/2 Duty<br>1/4 Duty<br>1/3 Duty | y 1/3 Bias<br>y 1/3 Bias<br>y 1/3 Bias<br>y 1/2 Bias<br>y 1/2 Bias<br>y 1/2 Bias                                         |                                                                                                    |                                                                       |
| 10 | OSC1 SYSTEM CLOCK                                                                              |                              |                                              |                                                                                                    |                                                                                                    |                                                                       |
|    |                                                                                                | □ 1.<br>□ 2.                 | Crystal<br>CR                                |                                                                                                    |                                                                                                    |                                                                       |

## 3.3 Option Specifications and Selection Message

Screen that can be selected as function options set on the E0C6002 are shown below, and their specifications are also described.

## 1 Device type and LCD voltage

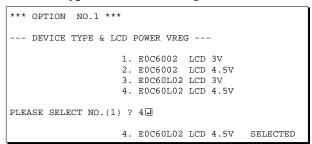

Select the chip specification. There are two models: E0C6002 (3 V supply voltage) and E0C60L02 (1.5 V supply voltage, low-power specification). Select the LCD drive voltage (3 V or 4.5 V) according to the LCD panel to be used.

Figure 3.3.1 shows the external elements.

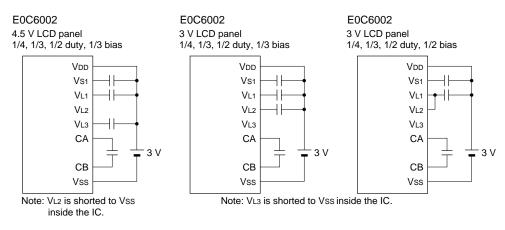

E0C60L02 4.5 V LCD panel 1/4, 1/3, 1/2 duty, 1/3 bias

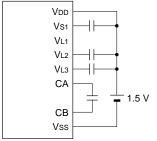

Note: VL1 is shorted to Vss inside the IC.

E0C60L02 3 V LCD panel 1/4, 1/3, 1/2 duty, 1/2 bias

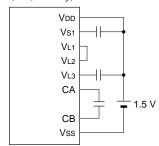

Note: VL1 is shorted to Vss inside the IC.

Fig. 3.3.1 External elements

#### 2 Multiple key entry reset

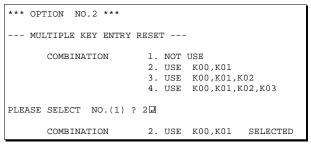

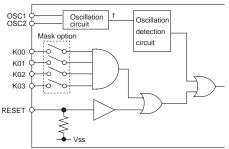

The reset function is set when K00 through K03 are entered.

When "NOT USE" is selected, the reset function is not activated even if K00 through K03 are entered. When "USE K00, K01" is selected, the system is reset immediately the K00 and K01 inputs go high at the same time. Similarly, the system is reset as soon as the K00 through K02 inputs or the K00 through K03 inputs go high.

However, the system is reset when a high signal is input for more than a rule time (1-3 sec).

The system reset circuit is shown in Figure 3.3.2.

Fig. 3.3.2 System reset circuit

## 3 Interrupt noise rejector

Select whether noise rejector will be supplemented to the input interrupter of K00–K03. When "USE" is selected, the entry signal will pass the noise rejector, and occurrence of interrupt errors due to noise or chattering can be avoided. Note, however, that because the noise rejector performs entry signal sampling at 4 kHz, "NOT USE" should be selected when high speed response is required.

## 4 Input ports pull down resistor

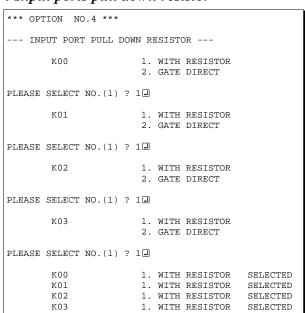

Select whether input ports (K00–K03) will each be supplemented with pull down resistors or not. When "GATE DIRECT" is selected, see to it that entry floating state does not occur. Select "WITH RESISTOR" pull down resistor for unused ports. Moreover, the input port status is changed from "H" level (VDD) to "L" (VSS) with pull down resistors, a delay of approximately 1 msec in waveform rise time will occur depending on the pull down resistor and entry load time constant. Because of this, when input reading is to be conducted, ensure the appropriate wait time with the program. The configuration of the pull down resistor circuit is shown in Figure 3.3.3.

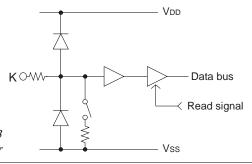

Fig. 3.3.3 Configuration of pull down resistor

## 5 R00 specification

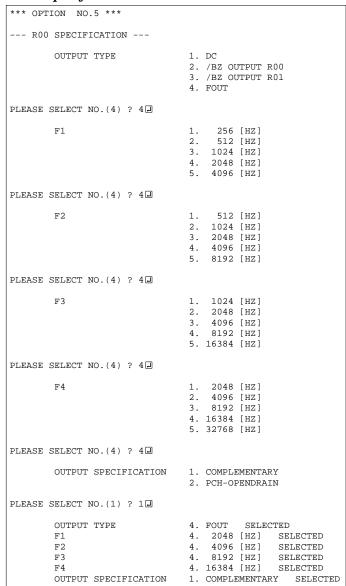

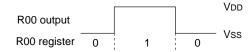

Fig. 3.3.4 Output waveform at DC output selection

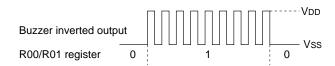

Fig. 3.3.5 Output waveform at buzzer inverted output selection

Select the output specification for R00 terminal. Either complementary output or Pch open drain output may be selected. When "DC" (DC output) is selected, R00 becomes a regular output port. When "/BZ OUTPUT R00" (buzzer inverted output, control bit is R00) is selected, by writing "1" to the R00 register, clock with frequency specified through the software is generated from R00 terminal. When "/BZ OUTPUT R01" (buzzer inverted output, control bit is R01) is selected, by writing "1" to the R01 register, clock with frequency specified through the software is generated from R00 terminal. When FOUT is selected, clock with frequency selected from R00 terminal is generated by writing "1" to the R00 register.

When the DC output or buzzer inverted output is selected as the output type, the FOUT frequencies cannot be selected.

- When DC output is selected
   When R00 register (F3 address, D0 bit)
   is set to "1", the R00 terminal output
   goes high (VDD), and goes low (VSS)
   when set to "0".
   Output waveform is shown in Figure
   3.3.4.
- When buzzer inverted output (control bit is R00) is selected When R00 register is set to "1", 50% duty and VDD-VSS amplitude square wave is generated at the specified frequency by the software. When set to "0", R00 terminal goes low (VSS). The clock phase when buzzer drive signal is output from R00 terminal is antiphase to that of R01 terminal.

  Output waveform is shown in Figure 3.3.5.
- When buzzer inverted output (control bit is R01) is selected When R01 register is set to "1", 50% duty and VDD-Vss amplitude square wave is generated at the specified frequency by the software. When set to "0", R00 terminal goes low (Vss). The clock phase when buzzer drive signal is output from R00 terminal is antiphase to that of R01 terminal. Output waveform is shown in Figure 3.3.5.

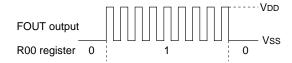

Fig. 3.3.6 Output waveform at FOUT output selection

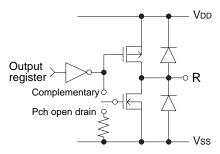

Fig. 3.3.7 Configuration of output circuit

 When FOUT output is selected When R00 register is set to "1", 50% duty and VDD-VSS amplitude square wave is generated at the specified frequency. When set to "0", the FOUT terminal goes low (VSS).

The F1 to F4 FOUT frequencies are set by mask option. One of them is used by the software.

FOUT output is normally utilized to provide clock to other devices but since hazard occurs at the square wave breaks, great caution must be observed when using it.

Output waveform is shown in Figure 3.3.6.

The output circuit configuration is shown in Figure 3.3.7.

## 6 R01 specification

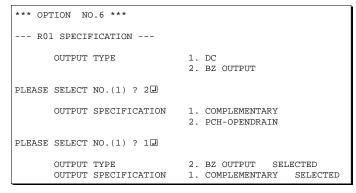

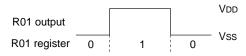

Fig. 3.3.8 Output waveform at DC output selection

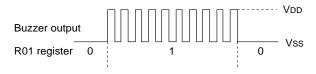

Fig. 3.3.9 Output waveform at buzzer output selection

Select the output specification for R01 terminal. Either complementary output or Pch open drain output may be selected. When "DC" (DC output) is selected, R01 becomes a regular output port. When "BZ OUTPUT" (buzzer output) is selected, by writing "1" to the R01 register, clock with frequency specified through the software is generated from R01 terminal.

- When DC output is selected
   When R01 register (F3 address, D1 bit)
   is set to "1", the R01 terminal output
   goes high (VDD), and goes low (Vss)
   when set to "0".
   Output waveform is shown in Figure
   3.3.8.
- When buzzer output is selected When R01 register is set to "1", 50% duty and VDD–Vss amplitude square wave is generated at the specified frequency by the software. When set to "0", R01 terminal goes low (Vss). The clock phase when buzzer drive signal is output from R01 terminal is antiphase to that of R00 terminal.

  Output waveform is shown in Figure 3.3.9.

## 7 Output port output specification (R02, R03)

| *** OPTION NO.7 ***       |                                   |                      |
|---------------------------|-----------------------------------|----------------------|
| OUTPUT PORT SPECIFICATION |                                   |                      |
| R02                       | 1. COMPLEMENTARY 2. PCH-OPENDRAIN |                      |
| PLEASE SELECT NO.(1) ? 24 |                                   |                      |
| R03                       | 1. COMPLEMENTARY 2. PCH-OPENDRAIN |                      |
| PLEASE SELECT NO.(1) ? 24 |                                   |                      |
| R02<br>R03                | 2. PCH-OPENDRAIN 2. PCH-OPENDRAIN | SELECTED<br>SELECTED |

Select the output specification for R02 and R03 output ports.

Either complementary output or Pch open drain output may be selected.

When output port is to be used on key matrix configuration, select Pch open drain output.

For unused output ports, select complementary output.

The circuit configuration is the same as that of output ports (R00 shown in Figure 3.3.7).

## 8 I/O port specification

| *** OPTION NO.8 ***         |                                                                                                    |  |  |  |  |  |  |  |
|-----------------------------|----------------------------------------------------------------------------------------------------|--|--|--|--|--|--|--|
| I/O PORT OUTPUT SPECIFICAT: | I/O PORT OUTPUT SPECIFICATION                                                                           |  |  |  |  |  |  |  |
| P00                         | 1. COMPLEMENTARY 2. PCH-OPENDRAIN                                                                       |  |  |  |  |  |  |  |
| PLEASE SELECT NO.(1) ? 24   |                                                                                                    |  |  |  |  |  |  |  |
| P01                         | 1. COMPLEMENTARY 2. PCH-OPENDRAIN                                                                       |  |  |  |  |  |  |  |
| PLEASE SELECT NO.(1) ? 22   |                                                                                                    |  |  |  |  |  |  |  |
| P02                         | 1. COMPLEMENTARY 2. PCH-OPENDRAIN                                                                       |  |  |  |  |  |  |  |
| PLEASE SELECT NO.(1) ? 2 🛘  |                                                                                                    |  |  |  |  |  |  |  |
| P03                         | 1. COMPLEMENTARY 2. PCH-OPENDRAIN                                                                       |  |  |  |  |  |  |  |
| PLEASE SELECT NO.(1) ? 24   |                                                                                                    |  |  |  |  |  |  |  |
| P00<br>P01<br>P02<br>P03    | 2. PCH-OPENDRAIN SELECTED 2. PCH-OPENDRAIN SELECTED 2. PCH-OPENDRAIN SELECTED 2. PCH-OPENDRAIN SELECTED |  |  |  |  |  |  |  |

Select the output specification to be used during I/O ports (P00–P03) output mode selection.

Either complementary output or Pch open drain output may be selected.

The circuit configuration of the output driver is the same as that of output ports (R00 shown in Figure 3.3.7).

Select complementary output for unused ports.

The I/O ports can control the input/output direction according to the IOC bit (FC address, D0 bit); at "1" and "0" settings, it is set to output port and input port, respectively.

The pull down resistor of this port is turned on by the read signal and is normally turned off to minimize leak current.

Recourse of this when the port is set for

Because of this, when the port is set for input, take care that a floating state does not occur in the terminal.

The circuit configuration of the I/O port is shown in Figure 3.3.10.

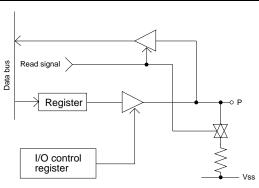

Fig. 3.3.10 Configuration of I/O port

## 9 LCD common duty and bias

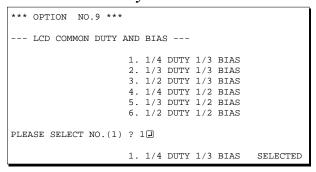

Table 3.3.1 Common duty selection standard

| Number of segments | Common duty |
|--------------------|-------------|
| 1–40               | 1/2         |
| 41–60              | 1/3         |
| 61–80              | 1/4         |

Select the common (drive) duty and bias.

When 1/2 duty is selected, up to 40 segments of LCD panel can be driven with 2 COM terminals and 20 SEG terminals. When 1/3 duty is selected, up to 60 segments can be driven with 3 COM terminals, and when 1/4 duty is selected, up to 80 segments with 4 COM terminals.

When 1/2 duty is selected, the COM0 and COM1 terminals are effective for COM output and the COM2 and COM3 terminals always output an off signal. When 1/3 duty is selected, the COM0 to COM2 terminals are effective and the COM3 terminal always outputs an off signal.

Refer to Table 3.3.1 for common duty selection.

For the LCD drive bias, either 1/3 bias (drives LCD with 4 levels, VDD, VL1, VL2 and VL3) or 1/2 bias (drives LCD with 3 levels, VDD, VL1=VL2 and VL3) can be selected.

By selecting 1/2 bias, external elements can be minimized (see Figure 3.3.1).

Furthermore, when 1/2 bias is selected, be sure to short between the VL1 terminal and the VL2 terminal outside the IC.

Figures 3.3.11 and 3.3.12 show the drive waveforms of 1/3 bias driving and 1/2 bias driving, respectively.

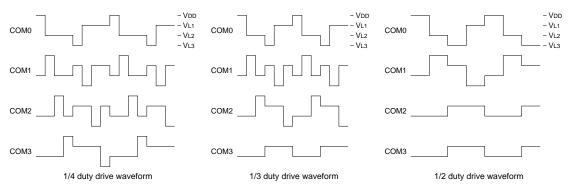

Fig. 3.3.11 Drive waveform from COM terminals (1/3 bias)

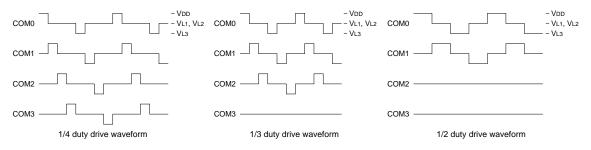

Fig. 3.3.12 Drive waveform from COM terminals (1/2 bias)

## 10 OSC1 system clock

```
*** OPTION NO.10 ***
--- OSC1 SYSTEM CLOCK ---

1. CRYSTAL
2. CR

PLEASE SELECT NO.(1) ? 1 

1. CRYSTAL SELECTED
```

Select oscillation circuit that uses OSC1 and OSC2 for the E0C6002/60L02.

To minimize external components, CR oscillation circuit would be suitable; to obtain a stable oscillation frequency, crystal oscillation circuit would be suitable.

When CR oscillation circuit is selected, only resistors are needed as external components since capacities are built-in.

On the other hand, when crystal oscillation circuit is selected, crystal oscillator and trimmer capacitor are needed as external components. Although when crystal oscillation circuit is selected, it is fixed at 32.768 kHz, when CR oscillation circuit is selected, frequency may be modified to a certain extent depending on the resistance of external components.

## 3.4 FOG6002 Quick Reference

#### Starting command and input/output files

Execution file: FOG6002.EXE

Starting command: FOG6002 I indicates the Return key.

*Input file:* C002XXXF.DOC (Function option document file, when modifying)

Output file: C002XXXF.DOC (Function option document file)
C002XXXF.HEX (Function option HEX file)

#### ■ Display example

```
E0C6002 FUNCTION OPTION GENERATOR. --- Ver 3.00
EFFFFFFFFF
              PPPPPPPP
                               SSSSSSS
                                               00000000
                                                                      NNN
EEEEEEEEE
              PPPPPPPPPP
                                    SSSS
                                              000
                                                             NNNN
                              SSS
                                                     000
                                                                      NNN
                     PPP
                             SSS
EEE
              ppp
                                     SSS
                                            000
                                                      000
                                                             NNNNN
                                                                      NNN
EEE
              PPP
                      PPP
                              SSS
                                             000
                                                      000
                                                             NNNNNN
REFERENCE
              PDDDDDDDDD
                               222222
                                             000
                                                      000
                                                             NNN NNN NNN
              PPPPPPPP
                                                      000
EEEEEEEE
                                   SSSS
                                             000
                                                             NNN
EEE
              PPP
                                     SSS
                                             000
                                                      000
                                                             MMM
                                                                   NNNNN
                                                      000
                                      SSS
EEEEEEEEE
                             SSSS
              PPP
                                      SSS
                                             000
                                                     000
                                                             NNN
                                                                      NNN
                               SSSSSSS
                                               00000000
EEEEEEEE
               (C) COPYRIGHT 1991 SEIKO EPSON CORP.
         THIS SOFTWARE MAKES NEXT FILES.
                            ... FUNCTION OPTION HEX FILE.
... FUNCTION OPTION DOCUMENT FILE.
             COO2XXXE HEX
             C002XXXF.DOC
                           STRIKE ANY KEY.
```

```
*** E0C6002 USER'S OPTION SETTING. --- Ver 3.00 ***

CURRENT DATE IS 97/02/03

PLEASE INPUT NEW DATE :
```

```
*** OPERATION SELECT MENU ***

1. INPUT NEW FILE
2. EDIT FILE
3. RETURN TO DOS
PLEASE SELECT NO.?
```

```
*** OPERATION SELECT MENU ***

1. INPUT NEW FILE
2. EDIT FILE
3. RETURN TO DOS

PLEASE SELECT NO.? 1 UPLEASE INPUT FILE NAME? C0020A0 UPLEASE INPUT USER'S NAME? SEIKO EPSON CORP. UPLEASE INPUT USER'S NAME? SEIKO EPSON CORP. UPLEASE INPUT ANY COMMENT

(ONE LINE IS 50 CHR)? ED MARKETING DEPARTMENT UPLEASE INPUT ANY COMMENT

2 421-8 HINO HINO-SHI TOKYO 191-8501 JAPAN UPLEASE INPUT UPLEASE INPUT
```

```
PLEASE INPUT FILE NAME? C0020A0 PEXISTS OVERWRITE(Y,N)? NPPLEASE INPUT FILE NAME? C0020B0 PLEASE INPUT USER'S NAME?
```

#### Start-up message

When FOG6002 is started, the start-up message is displayed. For "STRIKE ANY KEY.", press any key

For "STRIKE ANY KEY.", press any key to advance the program execution.

To suspend execution, press the "CTRL" and "C" keys together: the sequence returns to the DOS command level.

#### Date input

Enter the 2-digit year, month, and day of the month by delimiting them with a slash ("/"). When not modifying the date, press the RETURN key " " to continue.

#### Operation selection menu

Enter a number from 1 to 3 to select a subsequent operation.

- . To set new function options.
- 2. To modify the document file.
- To terminate FOG6002.

#### Setting new function options

Select "1" on the operation selection menu.

- (1) Enter the file name.
- (2) Enter the customer's company name.
- (3) Enter any comment.

(Within 50 characters x 10 lines) Next, start function option setting from option No. 1.

In case a function option document file with the same name as the file name specified in the current drive exists, the user is asked whether overwrition is desired. Enter "Y" or "N" accordingly.

```
*** OPERATION SELECT MENU ***
           1. INPUT NEW FILE
            2. EDIT FILE
           3. RETURN TO DOS
PLEASE SELECT NO.? 2
*** SOURCE FILE(S) ***
C0020A0
                       C0020B0
                                               C0020C0
                                                                              ..(1)
PLEASE INPUT FILE NAME? C0020A0 PLEASE INPUT USER'S NAME? PLEASE INPUT ANY COMMENT (ONE LINE IS 50 CHR)? PLEASE INPUT EDIT NO.? 4
                                                                              ..(2)
                                                                              .. (3)
                                                                              .. (5)
(Modifying function option settings)
PLEASE INPUT EDIT NO.? E
```

In step (1), if no modifiable source exists, the following message is displayed and the sequence returns to the operation selection menu.

```
*** SOURCE FILE(S) ***
FUNCTION OPTION DOCUMENT FILE IS NOT FOUND.
```

In step (2), if the function option document file is not in the current drive, the following message is displayed, prompting entry of other file name.

```
PLEASE INPUT FILE NAME? C0020N0 FUNCTION OPTION DOCUMENT FILE IS NOT FOUND.
PLEASE INPUT FILE NAME?
```

```
*** OPTION NO.2 ***
--- MULTIPLE KEY ENTRY RESET ---

COMBINATION 1. Not Use
2. Use K00,K01
3. Use K00,K01,K02
4. Use K00,K01,K02,K03

PLEASE SELECT NO.(1) ? 2

COMBINATION 2. Use K00,K01 SELECTED
```

```
END OF OPTION SETTING.
DO YOU MAKE HEX FILE (Y/N) ? Y ...(I)

*** OPTION EPROM SELECT MENU ***

1. 27C64
2. 27C128
3. 27C256
4. 27C512

PLEASE SELECT NO.? 2 ...(2)
2. 27C128 SELECTED

MAKING FILE(S) IS COMPLETED.

*** OPERATION SELECT MENU ***

1. INPUT NEW FILE
2. EDIT FILE
3. RETURN TO DOS

PLEASE SELECT NO.?
```

#### Modifying function option settings

Select "2" on the operation selection menu.

- (1) Will display the files on the current drive.
- (2) Enter the file name.
- (3) Enter the customer's company name.
- (4) Enter any comment.

  Previously entered data can be used by pressing the RETURN key "□" at (3) and (4).
- (5) Enter the number of the function option to be modified. When selection of one option is complete, the system prompts entry of another function option number. Repeat selection until all options to be modified are selected. Enter "E¬" to end option setting. Then, move to the confirmation procedure for HEX file generation.

#### **Option** selection

The selections for each option correspond one to one to the option list. Enter the selection number. The value in parentheses ( ) indicates the default value, and is set when only the RETURN key "" is pressed.

In return, the confirmation is displayed. When you wish to modify previously set function options in the new setting process, enter "B 🖃" to return 1 step back to the previous function option setting operation.

#### EPROM selection

When setting function options setting is completed, the following message is output to ask the operator whether to generate the HEX file.

- (2) For the option ROM selection menu displayed when "Y □" is entered in Step (1), select the EPROM to be used for setting EVA6251R (EVA6002) options.

When a series of operations are complete, the sequence returns to the operation selection menu.

## 3.5 Sample File

#### **■** Example of function option document file

```
* E0C6002 FUNCTION OPTION DOCUMENT V 3.00
* FILE NAME
            COOSOADE DOC
* USER'S NAME SEIKO EPSON CORP.
* INPUT DATE 97/02/03
* COMMENT
           ED MARKETING DEPARTMENT
            421-8 HINO HINO-SHI TOKYO 191-8501 JAPAN
            TEL 042-587-5816
            FAX 042-587-5624
* OPTION NO.1
* < DEVICE TYPE & LCD POWER VREG >
                       E0C60L02 LCD 4.5V ----- SELECTED
OPT0101 02
OPT0103 03
* OPTION NO.2
 < MULTIPLE KEY ENTRY RESET >
   COMBINATION USE K00,K01 ----- SELECTED
OPT0201 02
* OPTION NO.3
* < INTERRUPT NOISE REJECTOR >
                       USE ----- SELECTED
    K00-K03
OPT0301 01
* OPTION NO.4
* < INPUT PORT PULL DOWN RESISTOR >
                        WITH RESISTOR
                                     ----- SELECTED
                        WITH RESISTOR ------ SELECTED WITH RESISTOR ----- SELECTED
    K01
    K02
                        WITH RESISTOR ----- SELECTED
    K03
OPT0401 01
OPT0402 01
OPT0403 01
OPT0404 01
* OPTION NO.5
* < R00 SPECIFICATION >
    OUTPUT TYPE
                        FOUT ----- SELECTED
    F1
                        2048 (HZ) ----- SELECTED
                        4096 (HZ) ----- SELECTED
    F2
                        8192 (HZ) ------ SELECTED 16384 (HZ) ----- SELECTED
    F3
    OUTPUT SPECIFICATION COMPLEMENTARY ----- SELECTED
OPT0501 04
OPT0503 04
OPT0504 04
OPT0505 04
OPT0506 04
OPT0507 01
* OPTION NO.6
* < R01 PORT OUTPUT SPECIFICATION >
                      BZ OUTPUT
                                  ----- SELECTED
    OUTPUT TYPE
    OUTPUT SPECIFICATION COMPLEMENTARY ----- SELECTED
OPT0601 02
OPT0602 01
* OPTION NO.7
* < OUTPUT PORT SPECIFICATION R02,R03 >
   R02
                       PCH-OPENDRAIN ----- SELECTED
    R03
                        PCH-OPENDRAIN ----- SELECTED
OPT0701 02
OPT0702 02
```

```
* OPTION NO.8
* < I/O PORT OUTPUT SPECIFICATION >
    P00
                       PCH-OPENDRAIN ----- SELECTED
                       P01
    P02
    P03
OPT0801 02
OPT0802 02
OPT0803 02
OPT0804 02
* OPTION NO.9
* < LCD COMMON DUTY AND BIAS >
                        1/4 DUTY 1/3 BIAS ----- SELECTED
OPT0901 01
* OPTION NO.10
* < OSC 1 SYSTEM CLOCK >
                        CRYSTAL ----- SELECTED
OPT1001 01
* SEIKO EPSON'S AREA
* OPTION NO.11
OPT1101 01
OPT1102 01
OPT1103 01
OPT1104 01
* OPTION NO.12
OPT1201 02
OPT1202 02
OPT1203 02
OPT1204 02
* OPTION NO.13
OPT1301 01
\\END
```

Note End mark "¥¥END" may be used instead of "\\END" depending on the PC used. (The code of \ and \ \ is 5CH.)

## 4 SEGMENT OPTION GENERATOR SOG6002

### 4.1 SOG6002 Outline

With the 4-bit single-chip E0C6002 microcomputers, the customer may select the LCD segment options. By modifying the mask patterns of the E0C6002 according to the selected options, the system can be customized to meet the specifications of the target system.

The Segment Option Generator SOG6002 is a software tool for generating data file used to generate mask patterns. From the data file created with SOG6002, the E0C6002 mask pattern is automatically generated by a general purpose computer. The HEX file for the EVA6251R (EVA6002) segment option ROM is simultaneously generated with the data file.

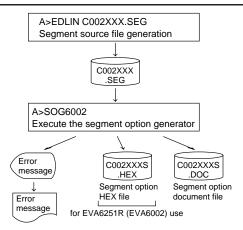

Fig. 4.1.1 SOG6002 execution flow

The operating method is same as for the E0C62 Family. Refer to the "E0C62 Family Development Tool Reference Manual" for details.

## 4.2 Option List

| TEDMINIAL | ADDRESS                                     |             |     |    |      |   |      |     |      |                         |   |                          |                                    |
|-----------|---------------------------------------------|-------------|-----|----|------|---|------|-----|------|-------------------------|---|--------------------------|------------------------------------|
| TERMINAL  | C                                           | ОМ          | OMO |    | COM1 |   | COM2 |     | COM3 |                         | 3 | OUTPUT SPECIFICATION     |                                    |
| NAME      | Н                                           | L           | D   | Н  | L    | D | Н    | L   | D    | Η                       | L | D                        |                                    |
| SEG0      |                                             |             |     |    |      |   |      |     |      |                         |   |                          | SEG output                         |
| SEG1      |                                             |             |     |    |      |   |      |     |      |                         |   |                          | DC output ☐ C ☐ P                  |
| SEG2      |                                             |             |     |    |      |   |      |     |      |                         |   |                          | SEG output                         |
| SEG3      |                                             |             |     |    |      |   |      |     |      |                         |   |                          | DC output ☐ C ☐ P                  |
| SEG4      |                                             |             |     |    |      |   |      |     |      |                         |   |                          | SEG output                         |
| SEG5      |                                             |             |     |    |      |   |      |     |      |                         |   |                          | DC output ☐ C ☐ P                  |
| SEG6      |                                             |             |     |    |      |   |      |     |      |                         |   |                          | SEG output                         |
| SEG7      |                                             |             |     |    |      |   |      |     |      |                         |   |                          | DC output ☐ C ☐ P                  |
| SEG8      |                                             |             |     |    |      |   |      |     |      |                         |   |                          | SEG output                         |
| SEG9      |                                             |             |     |    |      |   |      |     |      |                         |   |                          | DC output ☐ C ☐ P                  |
| SEG10     |                                             |             |     |    |      |   |      |     |      |                         |   |                          | SEG output                         |
| SEG11     |                                             |             |     |    |      |   |      |     |      |                         |   |                          | DC output ☐ C ☐ P                  |
| SEG12     |                                             |             |     |    |      |   |      |     |      |                         |   |                          | SEG output                         |
| SEG13     |                                             |             |     |    |      |   |      |     |      |                         |   |                          | DC output ☐ C ☐ P                  |
| SEG14     |                                             |             |     |    |      |   |      |     |      |                         |   |                          | SEG output                         |
| SEG15     |                                             |             |     |    |      |   |      |     |      |                         |   |                          | DC output ☐ C ☐ P                  |
| SEG16     |                                             |             |     |    |      |   |      |     |      |                         |   |                          | SEG output                         |
| SEG17     |                                             |             |     |    |      |   |      |     |      |                         |   |                          | DC output ☐ C ☐ P                  |
| SEG18     |                                             |             |     |    |      |   |      |     |      |                         |   |                          | SEG output                         |
| SEG19     |                                             |             |     |    |      |   |      |     |      |                         |   |                          | DC output 🗌 C 🔲 P                  |
| Legend:   | <                                           | ADD         | RES | S> |      |   |      |     |      |                         |   |                          | <output specification=""></output> |
|           | H: High order address, L: Low order address |             |     |    |      |   |      | ess |      | C: Complementary output |   |                          |                                    |
|           |                                             | D: Data bit |     |    |      |   |      |     |      |                         |   | P: Pch open drain output |                                    |

## 4.3 Segment Ports Output Specifications

For the output specification of the segment output ports (SEG0–SEG19), segment output and DC output can be selected in units of two terminals. When used for liquid crystal panel drives, select segment output; when used as regular output port, select DC output. When DC output is selected, either complementary output or Pch open drain output may further be selected.

However, for segment output ports that will not be used, select segment output.

Refer to the "E0C62 Family Development Tool Reference Manual" for the segment option source file creation.

#### ■ When segment output is selected

The segment output port has a segment decoder built-in, and the data bit of the optional address in the segment memory area (090H–0AFH) can be allocated to the optional segment. With this, up to 80 segments (60 segments when 1/3 duty is selected and 40 segments when 1/2 duty is selected) of liquid crystal panel could be driven.

The segment memory may be allocated only one segment and multiple setting is not possible.

The allocated segment displays when the bit for this segment memory is set to "1", and goes out when bit is set to "0".

Segment allocation is set to H for high address (9–A), to L for low address (0–F), and to D for data bit (0–3) and are recorded in their respective column in the option list. For segment ports that will not be used, write "---" (hyphen) in the H, L, and D columns of COM0–COM3.

#### Examples

```
• When 1/4 duty is selected
    901
          900
                932
                      903
    912
         911
                910
                            S
                      923
• When 1/3 duty is selected
    901
          900
                932
                            S
    912
                910
                            S
          911
• When 1/2 duty is selected
   901 900
               ___
                ---
    912
         911
```

#### When DC output is selected

The DC output can be selected in units of two terminals and up to 20 terminals may be allocated for DC output. Also, either complementary output or Pch open drain output is likewise selected in units of two terminals. When the bit for the selected segment memory is set to "1", the segment output port goes high (VDD), and goes low (Vss) when set to "0". Segment allocation is the same as when segment output is selected but for the while the segment memory allocated to COM1–COM3 becomes ineffective. Write three hyphens ("---") in the COM1–COM3 columns in the option list.

#### Example

• When complementary output is set to SEG16 and SEG17, and Pch open drain output is set to SEG18 and SEG19.

```
16 AEO --- --- C
17 AFO --- --- C
18 AE1 --- P
19 AF1 --- P
```

Note Only complementary output is enabled as the DC output of the SEG ports of EVA6251R (EVA6002).

Therefore, complementary output is enabled even if Pch open drain output is selected. Respond to it by adding external circuits as required.

## 4.4 SOG6002 Quick Reference

#### ■ Starting command and input/output files

Execution file: SOG6002.EXE

\_ indicates a blank.

\_ indicates the Return key.

Starting command: SOG6002\_ [-H] 🗓

A parameter enclosed by [] can be omitted.

*Option:* -H: Specifies the segm

-H: Specifies the segment option document file for input file of SOG6002.

Input file: C002XXX.SEG (Segment option source file)

C002XXXS.DOC (Segment option document file, when -H option use)

Output file: C002XXXS.DOC (Segment option document file)

C002XXXS.HEX (Segment option HEX file)

#### ■ Display example

| ***                                                                              | E0C6002         | SEGMENT   | OPTION  | GENERA  | ror         | Ver 3.0   | 00 *** | *       |
|----------------------------------------------------------------------------------|-----------------|-----------|---------|---------|-------------|-----------|--------|---------|
| EEEEEEEE                                                                         |                 |           |         | SSSS    | 0000        | 0000      | NNN    | NNN     |
| EEEEEEEEE                                                                        | PPPPI           | PPPPPP    | SSS     | SSSS    | 000         | 000       | NNNN   | NNN     |
| EEE                                                                              | PPP             | PPP       | SSS     | SSS     | 000         | 000       | NNNN   | NNN I   |
| EEE                                                                              | PPP             | PPP       | SSS     |         | 000         | 000       | NNNN   | NNN NNN |
| REFERENCE                                                                        | PPPPI           | рррррр    | SSSS    | SSS     | 000         | 000       | NNN N  | NNN NNN |
| EEEEEEEEE                                                                        | PPPPI           | oppp      |         | SSSS    | 000         | 000       | NNN    | NNNNNN  |
| EEE                                                                              | PPP             |           | -       | SSS     | 000         | 000       | NNN    | NNNNN   |
| EEE                                                                              | PPP             |           | SSS     | SSS     | 000         | 000       | NNN    | NNNN    |
| EEEEEEEEEE                                                                       |                 |           |         |         |             | 000       | NNN    |         |
|                                                                                  |                 |           | SSSS    | SSS     | 000         |           |        | NNN     |
| EEEEEEEE                                                                         | PPP             |           | SSSS    | SSSS    | 0000        | 0000      | NNN    | NN      |
|                                                                                  | (C)             | COPYRIG   | T 1991  | SEIKO I | EPSON CO    | RP.       |        |         |
| _                                                                                |                 |           |         |         |             |           | 7PC    |         |
| S                                                                                | SEGMENT (       | OPTION SO | JURCE F | LLE NAM | ≤ IS " C    | UUZXXX.S  | SEG "  |         |
| THIS SOFTWARE MAKES NEXT FILES.                                                  |                 |           |         |         |             |           |        |         |
| C002XXXS.HEX SEGMENT OPTION HEX FILE. C002XXXS.DOC SEGMENT OPTION DOCUMENT FILE. |                 |           |         |         |             |           |        |         |
|                                                                                  | C302212         |           | 01      |         | J. 1.10IV D | 000.IBIVI |        |         |
|                                                                                  | STRIKE ANY KEY. |           |         |         |             |           |        |         |

\*\*\* E0C6002 USER'S OPTION SETTING. --- Ver 3.00 \*\*\*

CURRENT DATE IS 97/02/03

PLEASE INPUT NEW DATE :

```
*** SOURCE FILE(S) ***

SEGMENT OPTION SOURCE FILE IS NOT FOUND. ..(5) -H option not use

*** SOURCE FILE(S) ***

SEGMENT OPTION DOCUMENT FILE IS NOT FOUND. ..(6) -H option use
```

```
PLEASE INPUT SEGMENT OPTION SOURCE FILE NAME? C0020NO.

SEGMENT OPTION SOURCE FILE IS NOT FOUND. ...(7) -H option not use

PLEASE INPUT SEGMENT OPTION DOCUMENT FILE NAME? C0020NO.
```

SEGMENT OPTION DOCUMENT FILE IS NOT FOUND.

#### Start-up message

When SOG6002 is started, the start-up message is displayed.

For "STRIKE ANY KEY.", press any key to advance the program execution.

To suspend execution, press the "CTRL" and "C" keys together: the sequence returns to the DOS command level.

#### Date input

Enter the 2-digit year, month, and day of the month by delimiting them with a slash ("/"). When not modifying the date, press the RETURN key " []" to continue.

#### Input file selection

- (1) Will display the files on the current drive.
- (2) Enter the file name.
- (3) Enter the customer's company name.
- (4) Enter any comment.

(Within 50 characters x 10 lines)

Then, move to the confirmation procedure for HEX file generation.

In step (1), if no modifiable source exists, an error message (5) or (6) will be displayed and the program will be terminated. In step (2), if the specified file name is not found in the current drive, an error message (7) or (8) is displayed, prompting entry of other file name.

.. (8) -H option use

```
END OF OPTION SETTING.

DO YOU MAKE HEX FILE (Y/N) ? Y ...(1)

*** OPTION EPROM SELECT MENU ***

1. 27C64
2. 27C128
3. 27C256
4. 27C512

PLEASE SELECT NO.? 2 ...(2)
2. 27C128 SELECTED

MAKING FILE IS COMPLETED.
```

#### EPROM selection

When selecting file is completed, the following message is output to ask the operator whether to generate the HEX file.

- (1) When debugging the program with EVA6251R (EVA6002), HEX file is needed, so enter "Y 🖃". If "N 🖃" is entered, no HEX file is generated and only document file is generated.
- (2) For the option ROM selection menu displayed when "Y \( \ell \)" is entered in Step (1), select the EPROM to be used for setting EVA6251R (EVA6002) options.

When a series of operations are complete, the SOG6002 generates files. If no error is committed while setting segment options, "MAKING FILE IS COMPLETED" will be displayed and the SOG6002 program will be terminated.

#### **■** Error messages

|                    | Error message              | Explanation                                                                          |
|--------------------|----------------------------|--------------------------------------------------------------------------------------|
| S                  | (Syntax Error)             | The data was written in an invalid format.                                           |
| Ν                  | (Segment No. Select Error) | The segment number outside the specificable range was specified.                     |
| R                  | (RAM Address Select Error) | The segment memory address or data bit outside the specificable range was specified. |
| D                  | (Duprication Error)        | The same data (SEG port No., segment memory address, or data bit) was specified      |
|                    |                            | more then once.                                                                      |
| Out Port Set Error |                            | The output specifications were not set in units of two ports.                        |

## 4.5 Sample Files

#### **■** Example of segment option source file

```
; C0020A0.SEG, VER.3.00
; EVA6251R (EVA6002) LCD SEGMENT DECODE TABLE
     900 901 902 903 S
Ω
     910 911 912 913 S
1
     920 921 922 923 S
     930 931 932 933 S
3
     940 941
4
             942 943 S
     950
         951
              952
 6
     960 961
              962
                   963 S
     970 971
             972
                  973 S
7
8
    980 981 982
                  983 S
9
    990 991 992 993 S
10
    9A0 9A1 9A2 9A3 S
11
     9B0
         9B1
              9B2
                  9B3 S
     9C0
         9C1
              9C2
                   9C3 S
              9D2
13
     9D0
         9D1
                  9D3 S
14
     9E0 9E1 9E2 9E3 S
15
    9F0 9F1 9F2 9F3 S
16
    A00 A01 A02 A03 S
17
     A10 A11 A12 A13 S
18
     A20
         --- C
19
     A30
```

#### **■** Example of segment option document file

```
* E0C6002 SEGMENT OPTION DOCUMENT V 3.00
* FILE NAME
             C0020A0S.DOC
* USER'S NAME SEIKO EPSON CORP.
 INPUT DATE
             97/02/03
 COMMENT
             ED MARKETING DEPARTMENT
             421-8 HINO HINO-SHI TOKYO 191-8501 JAPAN
             TEL 042-587-5816
             FAX 042-587-5624
 OPTION NO.17
 < LCD SEGMENT DECODE TABLE >
 SEG COM0 COM1 COM2 COM3 SPEC
    900 901 902
                  903
  Ω
                        S
     910
         911
              912
                   913
  1
    920
         921
              922
                   923
    930
         931
              932
                   933
  4 940 941 942
                   943
  5
    950 951 952
                  953
  6
    960 961
              962
                   963
                        S
     970
         971
              972
                   973
                        S
  8
     980
         981
              982
                   983
  9
    990
         991
              992
                   993
                        S
 10 9A0 9A1 9A2
                   9 A 3
 11
    9B0 9B1 9B2
                   9B3
 12
    9C0 9C1 9C2
                   9C3
 13
    9D0 9D1 9D2
                   9D3
                        S
 14
     9E0
         9E1
              9E2
                   9E3
                        S
 15
     9F0
         9F1
              9F2
                   9F3
 16 A00 A01 A02
                   A03
                        S
 17 A10 A11 A12 A13
                       S
 18 A20 A21 A22 A23
 19 A30 A31 A32 A33 C
\\END
```

Note End mark "¥¥END" may be used instead of "\\END" depending on the PC used. (The code of \ and \ is 5CH.)

## 5 ICE CONTROL SOFTWARE ICS6002

### 5.1 ICS6002 Outline

The In-circuit Emulator ICE6200 (ICE62R) connects the target board produced by the user via the EVA6251R (EVA6002) and performs real time target system evaluation and debugging by passing through the RS-232C from the host computer and controlling it. The operation on the host computer side and ICE6200 (ICE62R) control is done through the ICE Control Software ICS6002.

The ICS6002 has a set of numerous and highly functional emulation commands which provide sophisticated break function, on-the-fly data display, history display, etc., and so perform a higher level of debugging.

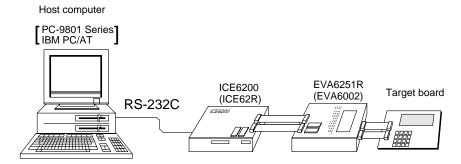

Fig. 5.1.1 Debugging system using ICE6200 (ICE62R)

The functions of the ICE6200 (ICE62R) and commands are same as for the E0C62 Family. Refer to the "E0C62 Family Development Tool Reference Manual" for details.

### 5.2 ICS6002 Restrictions

Take the following precautions when using the ICS6002.

#### ■ ROM Area

The ROM area is limited to a maximum address of 3FFH. Assigning data above the 3FFH address causes an error.

#### ■ RAM Area

The RAM area is limited to a maximum address of 0FEH. However, as the following addresses are in the unused area, designation of this area with the ICE commands produces an error.

Unused area: 050H to 08FH, 0B0H to 0DFH, 0E1H, 0E2H, 0E9H, 0EAH, 0F2H

Memory 090H to 0AFH is display memory; 0E0H to 0FEH is I/O memory. (Refer to the "E0C6002 Technical Manual" for details.)

#### ■ Undefined Code

The instructions below are not specified for the E0C6002 and so cannot be used.

| SLP  |    |        |    |      |    |      |
|------|----|--------|----|------|----|------|
| PUSH | XP | POP XP | LD | XP,r | LD | r,XP |
| PUSH | ΥP | POP YP | LD | YP,r | LD | r,YP |

#### ■ OPTLD Command

In the ICS6002, OPTLD command cannot be used.

## 5.3 ICS6002 Quick Reference

#### ■ Starting command and input/output files

☐ indicates the Return key.

Execution file: ICS6002.BAT (ICS6002J.EXE) ... for MS-DOS

ICS6002B.BAT (ICS6002W.EXE) ... for PC-DOS

Starting command: ICS6002 (ICS6002J) ... for MS-DOS

**ICS6002B (ICS6002W)** □ ... for PC-DOS

Input file: C002XXXL.HEX (Object file, low-order)

C002XXXH.HEX (Object file, high-order) C002XXXD.HEX (Data RAM file) C002XXXC.HEX (Control file)

Output file: C002XXXL.HEX (Object file, low-order)

C002XXXH.HEX (Object file, high-order)

C002XXXD.HEX (Data RAM file) C002XXXC.HEX (Control file)

### **■** Display example

| **        | ** E0C6002 ICE                       | CONTROI | SOFTW. | ARE  | Ver 3.0 | 01 ***  |       |
|-----------|--------------------------------------|---------|--------|------|---------|---------|-------|
| EEEEEEEEE | PPPPPPPP                             | SSSS    | SSSS   | 0000 | 0000    | NNN     | NNN   |
| EEEEEEEEE | PPPPPPPPPP                           | SSS     | SSSS   | 000  | 000     | NNNN    | NNN   |
| EEE       | PPP PPP                              | SSS     | SSS    | 000  | 000     | NNNNN   | NNN   |
| EEE       | PPP PPP                              | SSS     |        | 000  | 000     | NNNNNN  | NNN   |
| EEEEEEEEE | PPPPPPPPPP                           | SSSS    | SSS    | 000  | 000     | NNN NNN | NNN I |
| EEEEEEEEE | PPPPPPPP                             | 5       | SSSS   | 000  | 000     | NNN NI  | INNNN |
| EEE       | PPP                                  |         | SSS    | 000  | 000     | NNN I   | INNNN |
| EEE       | PPP                                  | SSS     | SSS    | 000  | 000     | NNN     | NNNN  |
| EEEEEEEEE | PPP                                  | SSSS    | SSS    | 000  | 000     | NNN     | NNN   |
| EEEEEEEEE | PPP                                  | SSSS    | SSSS   | 0000 | 0000    | NNN     | NN    |
|           | (C) COPYRIGHT 1991 SEIKO EPSON CORP. |         |        |      |         |         |       |
|           | * DIAGNOSTIC TEST OK *               |         |        |      |         |         |       |

#### Start-up message

When ICS6002 is started, the start-up message is displayed, and a self-test is automatically performed. ICS6002 commands are awaited when the program is properly loaded and the # mark is displayed.

Debugging can be done by entering command after the # mark.

The ICS6002 program is terminated by entering the Q (Quit) command.

Note Confirm that the cables connected properly, then operate the ICS6002.

#### ■ Error messages

| Error message                | Meaning                           | Recover procedure                                      |
|------------------------------|-----------------------------------|--------------------------------------------------------|
| * COMMUNICATION ERROR        | ICE6200 (ICE62R) is disconnected  | Switch OFF the host power supply, connect cable, and   |
| OR ICE NOT READY *           | or power is OFF.                  | reapply power. Or switch ON power to ICE6200 (ICE62R). |
| * TARGET DOWN (1) *          | Evaluation board is disconnected. | Switch OFF power to ICE, and connect the evaluation    |
|                              | (Check at power ON)               | board. Then, apply power to ICE6200 (ICE62R).          |
| * TARGET DOWN (2) *          | Evaluation board is disconnected. | Switch OFF power to ICE, and connect the evaluation    |
|                              | (Check at command execution)      | board. Then, apply power to ICE6200 (ICE62R).          |
| * UNDEFINED PROGRAM          | Undefined code is detected in the | Convert ROM and FD data with the cross assembler,      |
| CODE EXIST *                 | program loaded from ROM or FD.    | then restart the ICE6200 (ICE62R).                     |
| * COMMAND ERROR *            | A miss occurs by command input.   | Reenter the proper command.                            |
| (No response after power on) | The ICE-to-HOST cable is          | Switch OFF the host power supply, connect cable,       |
|                              | disconnected on the host side.    | and reapply power.                                     |

#### **■** Command list

| Item No. | Function    | Command Format        | Outline of Operation                                            |
|----------|-------------|-----------------------|-----------------------------------------------------------------|
| 1        | Assemble    | #A,a ┛                | Assemble command mnemonic code and store at address "a"         |
| 2        | Disassemble | #L,a1,a2 Д            | Contents of addresses a1 to a2 are disassembled and displayed   |
| 3        | Dump        | #DP,a1,a2 🎝           | Contents of program area a1 to a2 are displayed                 |
|          | _           | #DD,a1,a2 ↓           | Content of data area a1 to a2 are displayed                     |
| 4        | Fill        | #FP,a1,a2,d <b>⅃</b>  | Data d is set in addresses a1 to a2 (program area)              |
|          |             | #FD,a1,a2,d ↓         | Data d is set in addresses a1 to a2 (data area)                 |
| 5        | Set         | #G,a↓                 | Program is executed from the "a" address                        |
|          | Run Mode    | #TIM ┛                | Execution time and step counter selection                       |
|          |             | #OTF』                 | On-the-fly display selection                                    |
| 6        | Trace       | #T,a,n ↓              | Executes program while displaying results of step instruction   |
|          |             |                       | from "a" address                                                |
|          |             | #U,a,n ↓              | Displays only the final step of #T,a,n                          |
| 7        | Break       | #BA,a ┛               | Sets Break at program address "a"                               |
|          |             | #BAR,a ┛              | Breakpoint is canceled                                          |
|          |             | #BD↓                  | Break condition is set for data RAM                             |
|          |             | #BDR ┛                | Breakpoint is canceled                                          |
|          |             | #BR ↓                 | Break condition is set for EVA6251R (EVA6002) CPU internal      |
|          |             |                       | registers                                                       |
|          |             | #BRR ┛                | Breakpoint is canceled                                          |
|          |             | #BM ┛                 | Combined break conditions set for program data RAM address      |
|          |             |                       | and registers                                                   |
|          |             | #BMR ┛                | Cancel combined break conditions for program data ROM           |
|          |             |                       | address and registers                                           |
|          |             | #BRES ₽               | All break conditions canceled                                   |
|          |             | #BC ┛                 | Break condition displayed                                       |
|          |             | #BE <b>J</b>          | Enter break enable mode                                         |
|          |             | #BSYN ┛               | Enter break disable mode                                        |
|          |             | #BT ┛                 | Set break stop/trace modes                                      |
|          |             | #BRKSEL,REM 🎩         | Set BA condition clear/remain modes                             |
| 8        | Move        | #MP,a1,a2,a3 🗐        | Contents of program area addresses a1 to a2 are moved to        |
|          |             |                       | addresses a3 and after                                          |
|          |             | #MD,a1,a2,a3 <b>⅃</b> | Contents of data area addresses a1 to a2 are moved to addresses |
|          |             |                       | a3 and after                                                    |
| 9        | Data Set    | #SP,a ┛               | Data from program area address "a" are written to memory        |
|          |             | #SD,a 🍱               | Data from data area address "a" are written to memory           |
| 10       | Change CPU  | #DR 🎝                 | Display EVA6251R (EVA6002) CPU internal registers               |
|          | Internal    | #SR ↓                 | Set EVA6251R (EVA6002) CPU internal registers                   |
|          | Registers   | #I 🗐                  | Reset EVA6251R (EVA6002) CPU                                    |
|          |             | #DXY 🎝                | Display X, Y, MX and MY                                         |
|          |             | #SXY↓                 | Set data for X and Y display and MX, MY                         |

#### **5 ICE CONTROL SOFTWARE ICS6002**

| Item No. | Function   | Command Format     | Outline of Operation                                           |
|----------|------------|--------------------|----------------------------------------------------------------|
| 11       | History    | #H,p1,p2 <b>→</b>  | Display history data for pointer 1 and pointer 2               |
|          |            | #HB ₽              | Display upstream history data                                  |
|          |            | #HG ₽              | Display 21 line history data                                   |
|          |            | #HP 🎝              | Display history pointer                                        |
|          |            | #HPS,a ┛           | Set history pointer                                            |
|          |            | #HC,S/C/E↓         | Sets up the history information acquisition before (S),        |
|          |            |                    | before/after (C) and after (E)                                 |
|          |            | #HA,a1,a2 <b>→</b> | Sets up the history information acquisition from program area  |
|          |            |                    | a1 to a2                                                       |
|          |            | #HAR,a1,a2 🗐       | Sets up the prohibition of the history information acquisition |
|          |            |                    | from program area a1 to a2                                     |
|          |            | #HAD 🎝             | Indicates history acquisition program area                     |
|          |            | #HS,a ┛            | Retrieves and indicates the history information which executed |
|          |            |                    | a program address "a"                                          |
|          |            | #HSW,a ┛           | Retrieves and indicates the history information which wrote or |
|          |            | #HSR,a ┛           | read the data area address "a"                                 |
| 12       | File       | #RF,file 🗗         | Move program file to memory                                    |
|          |            | #RFD,file 🎜        | Move data file to memory                                       |
|          |            | #VF,file ┛         | Compare program file and contents of memory                    |
|          |            | #VFD,file ┛        | Compare data file and contents of memory                       |
|          |            | #WF,file ┛         | Save contents of memory to program file                        |
|          |            | #WFD,file ┛        | Save contents of memory to data file                           |
|          |            | #CL,file ₽         | Load ICE6200 (ICE62R) set condition from file                  |
|          |            | #CS,file ₽         | Save ICE6200 (ICE62R) set condition to file                    |
| 13       | Coverage   | #CVD-              | Indicates coverage information                                 |
|          |            | #CVR 🎜             | Clears coverage information                                    |
| 14       | ROM Access | #RP 🎜              | Move contents of ROM to program memory                         |
|          |            | #VP 🎝              | Compare contents of ROM with contents of program memory        |
|          |            | #ROM 🎝             | Set ROM type                                                   |
| 15       | Terminate  | #Q₽                | Terminate ICE and return to operating system control           |
|          | ICE        |                    |                                                                |
| 16       | Command    | #HELP →            | Display ICE6200 (ICE62R) instruction                           |
|          | Display    |                    |                                                                |
| 17       | Self       | #CHK ⊒             | Report results of ICE6200 (ICE62R) self diagnostic test        |
|          | Diagnosis  |                    |                                                                |

means press the RETURN key.

## 6 MASK DATA CHECKER MDC6002

### 6.1 MDC6002 Outline

The Mask Data Checker MDC6002 is a software tool which checks the program data (C002XXXH.HEX and C002XXXL.HEX) and option data (C002XXXF.DOC and C002XXXS.DOC) created by the user and creates the data file (C6002XXX.PAn) for generating mask patterns. The user must send the file generated through this software tool to Seiko Epson.

Moreover, MDC6002 has the capability to restore the generated data file (C6002XXX.PA0) to the original file format.

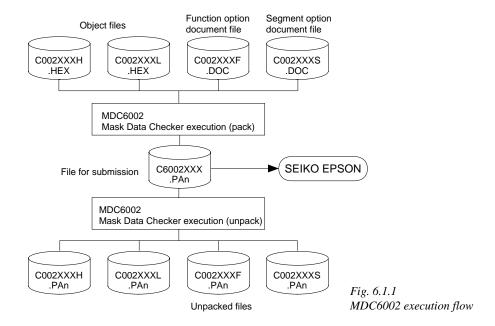

The operating method is same as for the E0C62 Family. Refer to the "E0C62 Family Development Tool Reference Manual" for details.

## 6.2 MDC6002 Quick Reference

#### Starting command and input/output files

| Execution file:   | MDC6002.EXE                                                                                                    |                             |
|-------------------|----------------------------------------------------------------------------------------------------|-----------------------------|
| Starting command: | MDC6002 -                                                                                                    | ☐ indicates the Return key. |
| Input file:       | C002XXXL.HEX (Object file, low-order) C002XXXH.HEX (Object file, high-order) C002XXXF.DOC (Function option document f C002XXXS.DOC (Segment option document f C6002XXX.PAn (Packed file) |                             |
| Output file:      | C6002XXX.PAn (Packed file) C002XXXL.PAn (Object file, low-order) C002XXXH.PAn (Object file, high-order) C002XXXF.PAn (Function option document f C002XXXS.PAn (Segment option document f | · · ·                       |

#### ■ Display examples

|                                            | *** E0C6002 PAC                         | CK / UNPACK PI                                                               | ROGRAM Ver 2.00                                                                       | ***                                                |  |  |  |  |  |  |  |
|--------------------------------------------|-----------------------------------------|------------------------------------------------------------------------------|---------------------------------------------------------------------------------------|----------------------------------------------------|--|--|--|--|--|--|--|
| EEEEEEEEE EEE EEE EEE EEE EEE EEE EEE      | PPPPPPPPPPPPPPPPPPPPPPPPPPPPPPPPPPPPPP  | \$\$\$\$\$\$\$\$\$\$\$\$\$\$\$\$\$\$\$\$\$\$\$\$\$\$\$\$\$\$\$\$\$\$\$\$\$\$ | 00000000<br>000 000<br>000 000<br>000 000<br>000 000<br>000 000<br>000 000<br>000 000 | NINININ NINI NINI NINI NINI NINININI NINI NINININI |  |  |  |  |  |  |  |
|                                            | , , , , , , , , , , , , , , , , , , , , | HT 1991 SEIKO<br>PERATION MENU                                               |                                                                                       |                                                    |  |  |  |  |  |  |  |
| 1. PACK<br>2. UNPACK<br>PLEASE SELECT NO.? |                                         |                                                                              |                                                                                       |                                                    |  |  |  |  |  |  |  |

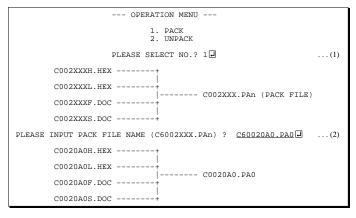

#### Start-up message

When MDC6002 is started, the start-up message and operation menu are displayed. Here, the user is prompted to select operation options.

#### Packing of data

- (1) Select "1.PACK" in the operation menu.
- (2) Enter the file name.

After submitting the data to Seiko Epson and there is a need to re-submit the data, increase the numeric value of "n" by one when the input is made. (Example: When re-submitting data after "C6002XXX.PA0" has been submitted, the pack file name should be entered as "C6002XXX.PA1".)

With this, the mask file (C6002XXX.PAn) is generated, and the MDC6002 program will be terminated.

Submit this file to Seiko Epson.

Note Don't use the data generated with the -N option of the Cross Assembler (ASM6002) as program data. If the program data generated with the -N option of the Cross Assembler is packed, undefined program area is filled with FFH code. In this case, following message is displayed.

WARNING: FILLED <file\_name> FILE WITH FFH.

#### Unpacking of data

- (1) Select "2.UNPACK" in the operation menu.
- (2) Enter the packed file name.

With this, the mask data file (C6002XXX.PAn) is restored to the original file format, and the MDC6002 program will be terminated.

Since the extension of the file name remains as "PAn", it must be renamed back to its original form ("HEX" and "DOC") in order to re-debug or modify the restored file.

## **■** Error messages

## Program data error

| Error Message                                  | Explanation                                                |
|------------------------------------------------|------------------------------------------------------------|
| 1. HEX DATA ERROR : NOT COLON.                 | There is no colon.                                         |
| 2. HEX DATA ERROR : DATA LENGTH. (NOT 00-20h)  | The data length of 1 line is not in the 00–20H range.      |
| 3. HEX DATA ERROR : ADDRESS.                   | The address is beyond the valid range of the program ROM.  |
| 4. HEX DATA ERROR : RECORD TYPE. (NOT 00)      | The record type of 1 line is not 00.                       |
| 5. HEX DATA ERROR : DATA. (NOT 00-FFh)         | The data is not in the range between 00H and 0FFH.         |
| 6. HEX DATA ERROR : TOO MANY DATA IN ONE LINE. | There are too many data in 1 line.                         |
| 7. HEX DATA ERROR : CHECK SUM.                 | The checksum is not correct.                               |
| 8. HEX DATA ERROR : END MARK.                  | The end mark is not: 00000001FF.                           |
| 9. HEX DATA ERROR : DUPLICATE.                 | There is duplicate definition of data in the same address. |

## Function option data error

| Error Message                       | Explanation                                                  |
|-------------------------------------|--------------------------------------------------------------|
| 1. OPTION DATA ERROR : START MARK.  | The start mark is not "\OPTION". (during unpacking) *        |
| 2. OPTION DATA ERROR : OPTION NUMBE | R. The option number is not correct.                         |
| 3. OPTION DATA ERROR : SELECT NUMBE | R. The option selection number is not correct.               |
| 4. OPTION DATA ERROR : END MARK.    | The end mark is not "\END" (packing) or "\END" (unpacking).* |

## Segment option data error

|    |           |     | Error N | /les | sage            | Explanation                                                   |  |  |  |  |  |
|----|-----------|-----|---------|------|-----------------|---------------------------------------------------------------|--|--|--|--|--|
| 1. | SEGMENT D | ATA | ERROR   | :    | START MARK.     | The start mark is not "\SEGMENT". (during unpacking) *        |  |  |  |  |  |
| 2. | SEGMENT D | ATA | ERROR   | :    | DATA.           | The segment data is not correct.                              |  |  |  |  |  |
| 3. | SEGMENT D | ATA | ERROR   | :    | SEGMENT NUMBER. | The SEG No. is not correct.                                   |  |  |  |  |  |
| 4. | SEGMENT D | ATA | ERROR   | :    | SPEC.           | The output specification of the SEG terminal is not correct.  |  |  |  |  |  |
| 5. | SEGMENT D | ATA | ERROR   | :    | END MARK.       | The end mark is not "\\END" (packing) or "\END" (unpacking).* |  |  |  |  |  |

#### File error

|    | Error Message                                         | Explanation                                                |
|----|-------------------------------------------------------|------------------------------------------------------------|
| 1. | <pre><file_name> FILE IS NOT FOUND.</file_name></pre> | The file is not found or the file number set in CONFIG.SYS |
|    |                                                       | is less than 10.                                           |
| 2. | PACK FILE NAME (File_name) ERROR.                     | The packed input format for the file name is wrong.        |
| 3. | PACKED FILE NAME (File_name) ERROR.                   | The unpacked input format for the file name is wrong.      |

## System error

| Error Message        | Explanation                    |  |  |  |  |  |
|----------------------|--------------------------------|--|--|--|--|--|
| 1. DIRECTORY FULL.   | The directory is full.         |  |  |  |  |  |
| 2. DISK WRITE ERROR. | Writing on the disk is failed. |  |  |  |  |  |

<sup>\*\</sup>sometimes appears as \mathbf{\x}, depending on the personal computer being used.

## APPENDIX A. E0C6002 INSTRUCTION SET

|                | Mne-  |         |   |   |   |   | Оре        | eratio     | n Co        | ode           |      |            |      | Flag  |     |       |                                                                                                    |
|----------------|-------|---------|---|---|---|---|------------|------------|-------------|---------------|------|------------|------|-------|-----|-------|----------------------------------------------------------------------------------------------------|
| Classification | monic | Operand | В | Α | 9 | 8 | 7          | 6          | 5           | 4             | 3    | 2 1        | 1 0  | I D Z | . C | Clock | Operation                                                                                                 |
| Branch         | PSET  | p       | 1 | 1 | 1 | 0 | 0          | 1          | 0 1         | p4 j          | р3 г | o2 p       | 1 p0 |       |     | 5     | NBP ←p4, NPP ← p3~p0                                                                                      |
| instructions   | JP    | S       | 0 | 0 | 0 | 0 | s7         | s6         | s5 :        | s4            | s3 s | s2 s       | 1 s0 |       |     | 5     | PCB ← NBP, PCP ← NPP, PCS ← s7~s0                                                                         |
|                |       | C, s    | 0 | 0 | 1 | 0 | s7         | s6         | s5 :        | s4            | s3 s | s2 s       | 1 s0 |       |     | 5     | $PCB \leftarrow NBP, PCP \leftarrow NPP, PCS \leftarrow s7 \sim s0 \text{ if } C=1$                       |
|                |       | NC, s   | 0 | 0 | 1 | 1 | s7         | s6         | s5 :        | s4            | s3 s | s2 s       | 1 s0 |       |     | 5     | PCB ← NBP, PCP ← NPP, PCS ← s7~s0 if C=0                                                                  |
|                |       | Z, s    | 0 | 1 | 1 | 0 | s7         | s6         | s5 :        | s4            | s3 s | s2 s       | 1 s0 |       |     | 5     | $PCB \leftarrow NBP, PCP \leftarrow NPP, PCS \leftarrow s7 \sim s0 \text{ if } Z=1$                       |
|                |       | NZ, s   | 0 | 1 | 1 | 1 | s7         | s6         | s5 :        | s4            | s3 s | s2 s       | 1 s0 |       |     | 5     | PCB $\leftarrow$ NBP, PCP $\leftarrow$ NPP, PCS $\leftarrow$ s7~s0 if Z=0                                 |
|                | JPBA  |         | 1 | 1 | 1 | 1 | 1          | 1          | 1           | 0             | 1    | 0 (        | 0    |       |     | 5     | $PCB \leftarrow NBP, PCP \leftarrow NPP, PCSH \leftarrow B, PCSL \leftarrow A$                            |
|                | CALL  | S       | 0 | 1 | 0 | 0 | s7         | s6         | s5 :        | s4            | s3 s | s2 s       | 1 s0 |       |     | 7     | $M(SP-1) \leftarrow PCP, M(SP-2) \leftarrow PCSH, M(SP-3) \leftarrow PCSL+1$                              |
|                |       |         |   |   |   |   |            |            |             |               |      |            |      |       |     |       | $SP \leftarrow SP-3$ , $PCP \leftarrow NPP$ , $PCS \leftarrow s7 \sim s0$                                 |
|                | CALZ  | S       | 0 | 1 | 0 | 1 | s7         | s6         | s5 :        | s4            | s3 s | s2 s       | 1 s0 |       |     | 7     | $M(SP-1) \leftarrow PCP, M(SP-2) \leftarrow PCSH, M(SP-3) \leftarrow PCSL+1$                              |
|                |       |         |   |   |   |   |            |            |             |               |      |            |      |       |     |       | $SP \leftarrow SP-3$ , $PCP \leftarrow 0$ , $PCS \leftarrow s7 \sim s0$                                   |
|                | RET   |         | 1 | 1 | 1 | 1 | 1          | 1          | 0           | 1             | 1    | 1 1        | 1    |       |     | 7     | $PCSL \leftarrow M(SP), PCSH \leftarrow M(SP+1), PCP \leftarrow M(SP+2)$                                  |
|                |       |         |   |   |   |   |            |            |             |               |      |            |      |       |     |       | $SP \leftarrow SP+3$                                                                                      |
|                | RETS  |         | 1 | 1 | 1 | 1 | 1          | 1          | 0           | 1             | 1    | 1 1        | 0    |       |     | 12    | $PCSL \leftarrow M(SP), PCSH \leftarrow M(SP+1), PCP \leftarrow M(SP+2)$                                  |
|                |       |         |   |   |   |   |            |            |             |               |      |            |      |       |     |       | $SP \leftarrow SP+3, PC \leftarrow PC+1$                                                                  |
|                | RETD  | l       | 0 | 0 | 0 | 1 | <i>l</i> 7 | <i>l</i> 6 | l 5 l       | 14            | 13 l | 2 <i>l</i> | 1 10 |       |     | 12    | $PCSL \leftarrow M(SP), PCSH \leftarrow M(SP+1), PCP \leftarrow M(SP+2)$                                  |
|                |       |         |   |   |   |   |            |            |             |               |      |            |      |       |     |       | $SP \leftarrow SP+3$ , $M(X) \leftarrow l3 \sim l0$ , $M(X+1) \leftarrow l7 \sim l4$ , $X \leftarrow X+2$ |
| System         | NOP5  |         | 1 | 1 | 1 | 1 | 1          | 1          | 1           | 1             | 1    | 0 1        | 1    |       |     | 5     | No operation (5 clock cycles)                                                                             |
| control        | NOP7  |         | 1 | 1 | 1 | 1 | 1          | 1          | 1           | 1             | 1    | 1 1        | 1    |       |     | 7     | No operation (7 clock cycles)                                                                             |
| instructions   | HALT  |         | 1 | 1 | 1 | 1 | 1          | 1          | 1           | 1             | 1    | 0 (        | 0    |       |     | 5     | Halt (stop clock)                                                                                         |
| Index          | INC   | X       | 1 | 1 | 1 | 0 | 1          | 1          | 1           | 0             | 0    | 0 (        | 0    |       |     | 5     | X←X+1                                                                                                    |
| operation      |       | Y       | 1 | 1 | 1 | 0 | 1          | 1          | 1           | 1             | 0    | 0 (        | 0    |       |     | 5     | $Y \leftarrow Y+1$                                                                                        |
| instructions   | LD    | X, x    | 1 | 0 | 1 | 1 | x7         | х6         | x5 2        | x4            | х3 х | x2 x       | 1 x0 |       |     | 5     | $XH \leftarrow x7 \sim x4, XL \leftarrow x3 \sim x0$                                                      |
|                |       | Y, y    | 1 | 0 | 0 | 0 | у7         | у6         | y5 <u>y</u> | y4            | у3 у | y2 y       | 1 y0 |       |     | 5     | YH←y7~y4, YL←y3~y0                                                                                        |
|                |       | XP, r*  | 1 | 1 | 1 | 0 | 1          | 0          | 0           | 0             | 0    | 0 r        | 1 r0 |       |     | 5     | $XP \leftarrow r$                                                                                         |
|                |       | XH, r   | 1 | 1 | 1 | 0 | 1          | 0          | 0           | 0             | 0    | 1 r        | 1 r0 |       |     | 5     | XH←r                                                                                                    |
|                |       | XL, r   | 1 | 1 | 1 | 0 | 1          | 0          | 0           | 0             | 1    | 0 r        | 1 r0 |       |     | 5     | XL←r                                                                                                    |
|                |       | YP, r*  | 1 | 1 | 1 | 0 | 1          | 0          | 0           | 1             | 0    | 0 r        | 1 r0 |       |     | 5     | YP←r                                                                                                    |
|                |       | YH, r   | 1 | 1 | 1 | 0 | 1          | 0          | 0           | 1             | 0    | 1 r        | 1 r0 |       |     | 5     | YH←r                                                                                                    |
|                |       | YL, r   | _ |   |   |   |            |            |             | $\rightarrow$ |      |            | 1 r0 |       |     | 5     | YL←r                                                                                                    |
|                |       | r, XP*  | 1 | 1 | 1 | 0 | 1          | 0          | 1           | 0             | 0    | 0 r        | 1 r0 |       |     | 5     | r←XP                                                                                                    |
|                |       | r, XH   | 1 | 1 | 1 | 0 | 1          | 0          | 1           | 0             | 0    | 1 r        | 1 r0 |       |     | 5     | r←XH                                                                                                    |
|                |       | r, XL   | 1 | 1 | 1 | 0 | 1          | 0          | 1           | 0             | 1    | 0 r        | 1 r0 |       |     | 5     | r←XL                                                                                                    |
|                |       | r, YP*  | 1 | 1 | 1 | 0 | 1          | 0          | 1           | 1             | 0    | 0 r        | 1 r0 |       |     | 5     | r←YP                                                                                                    |
|                |       | r, YH   | 1 | 1 | 1 | 0 | 1          | 0          | 1           | 1             | 0    | 1 r        | 1 r0 |       |     | 5     | r←YH                                                                                                    |
|                |       | r, YL   | 1 | 1 | 1 | 0 | 1          | 0          | 1           | 1             | 1    | 0 r        | 1 r0 |       |     | 5     | r←YL                                                                                                    |
|                | ADC   | XH, i   | 1 | 0 | 1 | 0 | 0          | 0          | 0           | 0             | i3 i | i2 i       | 1 i0 | 1     | 1   | 7     | XH←XH+i3~i0+C                                                                                             |
|                |       | XL, i   | 1 | 0 | 1 | 0 | 0          | 0          | 0           | 1             | i3 i | i2 i       | 1 i0 | 1     | 1   | 7     | XL←XL+i3~i0+C                                                                                             |
|                |       | YH, i   | 1 | 0 | 1 | 0 | 0          | 0          | 1           | 0             | i3 i | i2 i       | 1 i0 |       | 1   | 7     | YH←YH+i3~i0+C                                                                                             |
|                |       | YL, i   | 1 | 0 | 1 | 0 | 0          | 0          | 1           | 1             | i3 i | i2 i       | 1 i0 | 1     | 1   | 7     | YL←YL+i3~i0+C                                                                                             |

<sup>&</sup>quot;\*" mean "not in E0C6002 Series".

|                | Mne-  | Operation Code |   |   |   |   |            |            |            |            |    |    |            |    | Flag                                          |       |                                                                                              |
|----------------|-------|----------------|---|---|---|---|------------|------------|------------|------------|----|----|------------|----|-----------------------------------------------|-------|----------------------------------------------------------------------------------------------|
| Classification | monic | Operand        | В | Α | 9 | 8 | 7          |            |            | _          |    | 2  | 1          | 0  | I D Z C                                       | Clock | Operation                                                                                    |
| Index          | CP    | XH, i          | 1 | 0 | 1 | 0 | 0          | 1          | 0          | 0          | i3 | i2 | i1         | i0 | 1 1                                           | 7     | XH-i3~i0                                                                                     |
| operation      |       | XL, i          | 1 | 0 | 1 | 0 | 0          | 1          | 0          | 1          | i3 | i2 | i1         | i0 | 1 1                                           | 7     | XL-i3~i0                                                                                     |
| instructions   |       | YH, i          | 1 | 0 | 1 | 0 | 0          | 1          | 1          | 0          | i3 | i2 | i1         | i0 | 1 1                                           | 7     | YH-i3~i0                                                                                     |
|                |       | YL, i          | 1 | 0 | 1 | 0 | 0          | 1          | 1          | 1          | i3 | i2 | i1         | i0 | 1 1                                           | 7     | YL-i3~i0                                                                                     |
| Data           | LD    | r, i           | 1 | 1 | 1 | 0 | 0          | 0          | r1         | r0         | i3 | i2 | i1         | i0 |                                               | 5     | r ← i3~i0                                                                                    |
| transfer       |       | r, q           | 1 | 1 | 1 | 0 | 1          | 1          | 0          | 0          | r1 | r0 | q1         | q0 |                                               | 5     | $r \leftarrow q$                                                                             |
| instructions   |       | A, Mn          | 1 | 1 | 1 | 1 | 1          | 0          | 1          | 0          | n3 | n2 | n1         | n0 |                                               | 5     | $A \leftarrow M(n3 \sim n0)$                                                                 |
|                |       | B, Mn          | 1 | 1 | 1 | 1 | 1          | 0          | 1          | 1          | n3 | n2 | n1         | n0 |                                               | 5     | $B \leftarrow M(n3 \sim n0)$                                                                 |
|                |       | Mn, A          | 1 | 1 | 1 | 1 | 1          | 0          | 0          | 0          | n3 | n2 | n1         | n0 |                                               | 5     | $M(n3\sim n0) \leftarrow A$                                                                  |
|                |       | Mn, B          | 1 | 1 | 1 | 1 | 1          | 0          | 0          | 1          | n3 | n2 | n1         | n0 |                                               | 5     | $M(n3\sim n0) \leftarrow B$                                                                  |
|                | LDPX  | MX, i          | 1 | 1 | 1 | 0 | 0          | 1          | 1          | 0          | i3 | i2 | i1         | i0 |                                               | 5     | $M(X) \leftarrow i3 \sim i0, X \leftarrow X+1$                                               |
|                |       | r, q           | 1 | 1 | 1 | 0 | 1          | 1          | 1          | 0          | r1 | r0 | q1         | q0 |                                               | 5     | $r \leftarrow q, X \leftarrow X+1$                                                           |
|                | LDPY  | MY, i          | 1 | 1 | 1 | 0 | 0          | 1          | 1          | 1          | i3 | i2 | i1         | i0 |                                               | 5     | $M(Y) \leftarrow i3 \sim i0, Y \leftarrow Y+1$                                               |
|                |       | r, q           | 1 | 1 | 1 | 0 | 1          | 1          | 1          | 1          | r1 | r0 | q1         | q0 |                                               | 5     | $r \leftarrow q, Y \leftarrow Y+1$                                                           |
|                | LBPX  | MX, l          | 1 | 0 | 0 | 1 | <i>l</i> 7 | <i>l</i> 6 | <i>l</i> 5 | <i>l</i> 4 | 13 | 12 | <i>l</i> 1 | l0 |                                               | 5     | $M(X) \leftarrow l \ 3 \sim l \ 0, \ M(X+1) \leftarrow l \ 7 \sim l \ 4, \ X \leftarrow X+2$ |
| Flag           | SET   | F, i           | 1 | 1 | 1 | 1 | 0          | 1          | 0          | 0          | i3 | i2 | i1         | i0 | $\uparrow\uparrow\uparrow\uparrow$            | 7     | F←F∀i3~i0                                                                                    |
| operation      | RST   | F, i           | 1 | 1 | 1 | 1 | 0          | 1          | 0          | 1          | i3 | i2 | i1         | i0 | $\downarrow \downarrow \downarrow \downarrow$ | 7     | F←F^i3~i0                                                                                    |
| instructions   | SCF   |                | 1 | 1 | 1 | 1 | 0          | 1          | 0          | 0          | 0  | 0  | 0          | 1  | 1                                             | 7     | C←1                                                                                          |
|                | RCF   |                | 1 | 1 | 1 | 1 | 0          | 1          | 0          | 1          | 1  | 1  | 1          | 0  | <b>\</b>                                      | 7     | C←0                                                                                          |
|                | SZF   |                | 1 | 1 | 1 | 1 | 0          | 1          | 0          | 0          | 0  | 0  | 1          | 0  | 1                                             | 7     | Z←1                                                                                          |
|                | RZF   |                | 1 | 1 | 1 | 1 | 0          | 1          | 0          | 1          | 1  | 1  | 0          | 1  | $\downarrow$                                  | 7     | Z←0                                                                                          |
|                | SDF   |                | 1 | 1 | 1 | 1 | 0          | 1          | 0          | 0          | 0  | 1  | 0          | 0  | 1                                             | 7     | D←1 (Decimal Adjuster ON)                                                                    |
|                | RDF   |                | 1 | 1 | 1 | 1 | 0          | 1          | 0          | 1          | 1  | 0  | 1          | 1  | $\downarrow$                                  | 7     | D←0 (Decimal Adjuster OFF)                                                                   |
|                | EI    |                | 1 | 1 | 1 | 1 | 0          | 1          | 0          | 0          | 1  | 0  | 0          | 0  | 1                                             | 7     | $I \leftarrow 1$ (Enables Interrupt)                                                         |
|                | DI    |                | 1 | 1 | 1 | 1 | 0          | 1          | 0          | 1          | 0  | 1  | 1          | 1  | $\downarrow$                                  | 7     | $I \leftarrow 0$ (Disables Interrupt)                                                        |
| Stack          | INC   | SP             | 1 | 1 | 1 | 1 | 1          | 1          | 0          | 1          | 1  | 0  | 1          | 1  |                                               | 5     | SP← SP+1                                                                                     |
| operation      | DEC   | SP             | 1 | 1 | 1 | 1 | 1          | 1          | 0          | 0          | 1  | 0  | 1          | 1  |                                               | 5     | SP← SP-1                                                                                     |
| instructions   | PUSH  | r              | 1 | 1 | 1 | 1 | 1          | 1          | 0          | 0          | 0  | 0  | r1         | r0 |                                               | 5     | $SP \leftarrow SP-1, M(SP) \leftarrow r$                                                     |
|                |       | XP *           | 1 | 1 | 1 | 1 | 1          | 1          | 0          | 0          | 0  | 1  | 0          | 0  |                                               | 5     | $SP \leftarrow SP-1, M(SP) \leftarrow XP$                                                    |
|                |       | XH             | 1 | 1 | 1 | 1 | 1          | 1          | 0          | 0          | 0  | 1  | 0          | 1  |                                               | 5     | $SP \leftarrow SP-1, M(SP) \leftarrow XH$                                                    |
|                |       | XL             | 1 | 1 | 1 | 1 | 1          | 1          | 0          | 0          | 0  | 1  | 1          | 0  |                                               | 5     | $SP \leftarrow SP-1, M(SP) \leftarrow XL$                                                    |
|                |       | YP *           | 1 | 1 | 1 | 1 | 1          | 1          | 0          | 0          | 0  | 1  | 1          | 1  |                                               | 5     | $SP \leftarrow SP-1, M(SP) \leftarrow YP$                                                    |
|                |       | YH             | 1 | 1 | 1 | 1 | 1          | 1          | 0          | 0          | 1  | 0  | 0          | 0  |                                               | 5     | $SP \leftarrow SP-1, M(SP) \leftarrow YH$                                                    |
|                |       | YL             | 1 | 1 | 1 | 1 | 1          | 1          | 0          | 0          | 1  | 0  | 0          | 1  |                                               | 5     | $SP \leftarrow SP-1, M(SP) \leftarrow YL$                                                    |
|                |       | F              | 1 | 1 | 1 | 1 | 1          | 1          | 0          | 0          | 1  | 0  | 1          | 0  |                                               | 5     | $SP \leftarrow SP-1, M(SP) \leftarrow F$                                                     |
|                | POP   | r              | 1 | 1 | 1 | 1 | 1          | 1          | 0          | 1          | 0  | 0  | r1         | r0 |                                               | 5     | $r \leftarrow M(SP), SP \leftarrow SP+1$                                                     |
|                |       | XP *           | 1 | 1 | 1 | 1 | 1          | 1          | 0          | 1          |    |    | 0          |    |                                               | 5     | $XP \leftarrow M(SP), SP \leftarrow SP+1$                                                    |
|                |       | XH             |   |   |   |   | 1          |            |            |            |    |    | 0          |    |                                               | 5     | $XH \leftarrow M(SP), SP \leftarrow SP+1$                                                    |
|                |       | XL             | _ | 1 |   | _ |            | 1          | _          | 1          | _  |    | 1          | _  |                                               | 5     | $XL \leftarrow M(SP), SP \leftarrow SP+1$                                                    |
|                |       | YP *           |   |   |   |   | 1          |            |            | -          |    |    |            |    |                                               | 5     | $YP \leftarrow M(SP), SP \leftarrow SP+1$                                                    |
|                |       | 1 Г            | 1 | 1 | 1 | 1 | 1          | 1          | υ          | 1          | U  | 1  | 1          | 1  |                                               | را    | 11 ← M(St), St ← St+1                                                                        |

<sup>&</sup>quot;\*" mean "not in E0C6002 Series".

|                | Mne-  |         |   |   |   |   | Ope | ratio | n Co | ode |    |    |    |    | Flag           |       |                                                                                                    |
|----------------|-------|---------|---|---|---|---|-----|-------|------|-----|----|----|----|----|----------------|-------|----------------------------------------------------------------------------------------------------|
| Classification | monic | Operand | В | Α | 9 | 8 | ÷   | 6     |      |     | 3  | 2  | 1  | 0  | I D Z C        | Clock | Operation                                                                                            |
| Stack          | POP   | YH      |   | 1 |   | 1 | 1   | 1     | 0    | _   |    |    | 0  |    |                | 5     | $YH \leftarrow M(SP), SP \leftarrow SP+1$                                                            |
| operation      |       | YL      | 1 | 1 | 1 | 1 | 1   | 1     | 0    | 1   | 1  | 0  | 0  | 1  |                | 5     | $YL \leftarrow M(SP), SP \leftarrow SP+1$                                                            |
| instructions   |       | F       | 1 | 1 | 1 | 1 | 1   | 1     | 0    | 1   | 1  | 0  | 1  | 0  | 1111           | 5     | $F \leftarrow M(SP), SP \leftarrow SP+1$                                                             |
|                | LD    | SPH, r  | 1 | 1 | 1 | 1 | 1   | 1     | 1    | 0   | 0  | 0  | r1 | r0 |                | 5     | SPH← r                                                                                               |
|                |       | SPL, r  | 1 | 1 | 1 | 1 | 1   | 1     | 1    | 1   | 0  | 0  | r1 | r0 |                | 5     | SPL ← r                                                                                              |
|                |       | r, SPH  | 1 | 1 | 1 | 1 | 1   | 1     | 1    | 0   | 0  | 1  | r1 | r0 |                | 5     | r←SPH                                                                                                |
|                |       | r, SPL  | 1 | 1 | 1 | 1 | 1   | 1     | 1    | 1   | 0  | 1  | r1 | r0 |                | 5     | r←SPL                                                                                                |
| Arithmetic     | ADD   | r, i    | 1 | 1 | 0 | 0 | 0   | 0     | r1   | r0  | i3 | i2 | i1 | i0 | <b>*</b> \$ \$ | 7     | r←r+i3~i0                                                                                            |
| instructions   |       | r, q    | 1 | 0 | 1 | 0 | 1   | 0     | 0    | 0   | r1 | r0 | q1 | q0 | <b>*</b> 1 1   | 7     | r←r+q                                                                                                |
|                | ADC   | r, i    | 1 | 1 | 0 | 0 | 0   | 1     | r1   | r0  | i3 | i2 | i1 | i0 | <b>*</b> \$ \$ | 7     | r←r+i3~i0+C                                                                                          |
|                |       | r, q    | 1 | 0 | 1 | 0 | 1   | 0     | 0    | 1   | r1 | r0 | q1 | q0 | <b>*</b> \$ \$ | 7     | r←r+q+C                                                                                              |
|                | SUB   | r, q    | 1 | 0 | 1 | 0 | 1   | 0     | 1    | 0   | r1 | r0 | q1 | q0 | <b>*</b> \$ \$ | 7     | r←r-q                                                                                                |
|                | SBC   | r, i    | 1 | 1 | 0 | 1 | 0   | 1     | r1   | r0  | i3 | i2 | i1 | i0 | <b>*</b> \$ \$ | 7     | r←r-i3~i0-C                                                                                          |
|                |       | r, q    | 1 | 0 | 1 | 0 | 1   | 0     | 1    | 1   | r1 | r0 | q1 | q0 | <b>*</b> \$ \$ | 7     | r←r-q-C                                                                                              |
|                | AND   | r, i    | 1 | 1 | 0 | 0 | 1   | 0     | r1   | r0  | i3 | i2 | i1 | i0 | 1              | 7     | r←r∧i3~i0                                                                                            |
|                |       | r, q    | 1 | 0 | 1 | 0 | 1   | 1     | 0    | 0   | r1 | r0 | q1 | q0 | 1              | 7     | $r \leftarrow r \land q$                                                                             |
|                | OR    | r, i    | 1 | 1 | 0 | 0 | 1   | 1     | r1   | r0  | i3 | i2 | i1 | i0 | 1              | 7     | r←r√i3~i0                                                                                            |
|                |       | r, q    | 1 | 0 | 1 | 0 | 1   | 1     | 0    | 1   | r1 | r0 | q1 | q0 | <b>1</b>       | 7     | $r \leftarrow r \lor q$                                                                              |
|                | XOR   | r, i    | 1 | 1 | 0 | 1 | 0   | 0     | r1   | r0  | i3 | i2 | i1 | i0 | 1              | 7     | r←r∀i3~i0                                                                                            |
|                |       | r, q    | 1 | 0 | 1 | 0 | 1   | 1     | 1    | 0   | r1 | r0 | q1 | q0 | 1              | 7     | r←r∀q                                                                                                |
|                | CP    | r, i    | 1 | 1 | 0 | 1 | 1   | 1     | r1   | r0  | i3 | i2 | i1 | i0 | 11             | 7     | r-i3~i0                                                                                              |
|                |       | r, q    | 1 | 1 | 1 | 1 | 0   | 0     | 0    | 0   | r1 | r0 | q1 | q0 | 11             | 7     | r-q                                                                                                  |
|                | FAN   | r, i    | 1 | 1 | 0 | 1 | 1   | 0     | r1   | r0  | i3 | i2 | i1 | i0 | 1              | 7     | r∧i3~i0                                                                                              |
|                |       | r, q    | 1 | 1 | 1 | 1 | 0   | 0     | 0    | 1   | r1 | r0 | q1 | q0 | <b>1</b>       | 7     | r∧q                                                                                                  |
|                | RLC   | r       | 1 | 0 | 1 | 0 | 1   | 1     | 1    | 1   | r1 | r0 | r1 | r0 | 11             | 7     | $d3 \leftarrow d2$ , $d2 \leftarrow d1$ , $d1 \leftarrow d0$ , $d0 \leftarrow C$ , $C \leftarrow d3$ |
|                | RRC   | r       | 1 | 1 | 1 | 0 | 1   | 0     | 0    | 0   | 1  | 1  | r1 | r0 | 11             | 5     | $d3 \leftarrow C$ , $d2 \leftarrow d3$ , $d1 \leftarrow d2$ , $d0 \leftarrow d1$ , $C \leftarrow d0$ |
|                | INC   | Mn      | 1 | 1 | 1 | 1 | 0   | 1     | 1    | 0   | n3 | n2 | n1 | n0 | 11             | 7     | $M(n3\sim n0) \leftarrow M(n3\sim n0)+1$                                                             |
|                | DEC   | Mn      | 1 | 1 | 1 | 1 | 0   | 1     | 1    | 1   | n3 | n2 | n1 | n0 | 11             | 7     | $M(n3\sim n0) \leftarrow M(n3\sim n0)-1$                                                             |
|                | ACPX  | MX, r   | 1 | 1 | 1 | 1 | 0   | 0     | 1    | 0   | 1  | 0  | r1 | r0 | <b>*</b> \$ \$ | 7     | $M(X) \leftarrow M(X) + r + C, X \leftarrow X + 1$                                                   |
|                | ACPY  | MY, r   | 1 | 1 | 1 | 1 | 0   | 0     | 1    | 0   | 1  | 1  | r1 | r0 | <b>*</b> \$ \$ | 7     | $M(Y) \leftarrow M(Y) + r + C, Y \leftarrow Y + 1$                                                   |
|                | SCPX  | MX, r   | 1 | 1 | 1 | 1 | 0   | 0     | 1    | 1   | 1  | 0  | r1 | r0 | <b>*</b> \$ \$ | 7     | $M(X) \leftarrow M(X)$ -r-C, $X \leftarrow X+1$                                                      |
|                | SCPY  | MY, r   | 1 | 1 | 1 | 1 | 0   | 0     | 1    | 1   | 1  | 1  | r1 | r0 | <b>*</b> \$ \$ | 7     | $M(Y) \leftarrow M(Y)$ -r-C, $Y \leftarrow Y+1$                                                      |
|                | NOT   | r       | 1 | 1 | 0 | 1 | 0   | 0     | r1   | r0  | 1  | 1  | 1  | 1  | 1              | 7     | $r \leftarrow \overline{r}$                                                                          |

Abbreviations used in the explanations have the following meanings.

#### Symbols associated with registers and memory

| Symbols a | issociatea with registers and memory         |
|-----------|----------------------------------------------|
| A         | A register                                   |
| В         | B register                                   |
| X         | XHL register                                 |
|           | (low order eight bits of index register IX)  |
| Y         | YHL register                                 |
|           | (low order eight bits of index register IY)  |
| XH        | XH register                                  |
|           | (high order four bits of XHL register)       |
| XL        | XL register                                  |
|           | (low order four bits of XHL register)        |
| YH        | YH register                                  |
|           | (high order four bits of YHL register)       |
| YL        | YL register                                  |
|           | (low order four bits of YHL register)        |
| XP        | XP register                                  |
|           | (high order four bits of index register IX)  |
| YP        | YP register                                  |
|           | (high order four bits of index register IY)  |
| SP        | Stack pointer SP                             |
| SPH       | High-order four bits of stack pointer SP     |
| SPL       | Low-order four bits of stack pointer SP      |
| MX, M(X)  | Data memory whose address is specified       |
|           | with index register IX                       |
| MY, M(Y)  | Data memory whose address is specified       |
|           | with index register IY                       |
| Mn, M(n)  | •                                            |
|           | (address specified with immediate data n of  |
|           | 00H-0FH)                                     |
| M(SP)     | Data memory whose address is specified       |
|           | with stack pointer SP                        |
| r, q      | Two-bit register code                        |
|           | r, q is two-bit immediate data; according to |
|           | the contents of these bits, they indicate    |
|           | registers A, B, and MX and MY (data          |
|           | memory whose addresses are specified with    |

| index re | gisters l | X and I | Y) |           |
|----------|-----------|---------|----|-----------|
| ı        | •         | (       | 7  | Register  |
| r1       | r0        | q1      | q0 | specified |
| 0        | 0         | 0       | 0  | A         |
| 0        | 1         | 0       | 1  | В         |
| 1        | 0         | 1       | 0  | MX        |
| 1        | 1         | 1       | 1  | MY        |

### Symbols associated with program counter

| NBP         | New bank pointer            |
|-------------|-----------------------------|
| NPP         | New page pointer            |
| PCB         | Program counter bank        |
| PCP         | Program counter page        |
| PCS         | Program counter step        |
| <b>PCSH</b> | Four high order bits of PCS |
| <b>PCSL</b> | Four low order bits of PCS  |
|             |                             |

### Symbols associated with flags

| F            | Flag register (I, D, Z, C) |
|--------------|----------------------------|
| C            | Carry flag                 |
| $\mathbf{Z}$ | Zero flag                  |
| D            | Decimal flag               |
| I            | Interrupt flag             |
| $\downarrow$ | Flag reset                 |
| $\uparrow$   | Flag set                   |
| <b>‡</b>     | Flag set or reset          |
|              |                            |

#### Associated with immediate data

| p | Five-bit immediate data or label 00H–1FH   |
|---|--------------------------------------------|
| S | Eight-bit immediate data or label 00H-0FFH |
| l | Eight-bit immediate data 00H–0FFH          |
| i | Four-bit immediate data 00H–0FH            |

#### Associated with arithmetic and other operations

| +         | Add                                                                   |
|-----------|-----------------------------------------------------------------------|
| -         | Subtract                                                              |
| ^         | Logical AND                                                           |
| <b>V</b>  | Logical OR                                                            |
| $\forall$ | Exclusive-OR                                                          |
| *         | Add-subtract instruction for decimal operation when the D flag is set |
|           |                                                                       |

## APPENDIX B. E0C6002 RAM MAP

| Я | ROGRA       | PROGRAM NAME: | ůi.                                     |   |                                         |                                         |                                         |                                         |                   |                                         |       |               |                                         |                                         |                   |                                         |                   |
|---|-------------|---------------|-----------------------------------------|---|-----------------------------------------|-----------------------------------------|-----------------------------------------|-----------------------------------------|-------------------|-----------------------------------------|-------|---------------|-----------------------------------------|-----------------------------------------|-------------------|-----------------------------------------|-------------------|
| ₽ | <br>/±      | 0 /           | 1                                       | 2 | 3                                       | 4                                       | 2                                       | 9                                       | 7                 | 8                                       | 6     | ٧             | В                                       | С                                       | Q                 | Е                                       | ш                 |
| 0 | 0 NAME      | ш,            | 1                                       |   |                                         | -                                       |                                         |                                         | -                 |                                         |       | 1             |                                         |                                         | 1                 | -                                       |                   |
|   | Σ<br>S<br>S | <u>.</u>      | 1 1 1 1 1 1 1 1 1 1 1 1 1 1 1 1 1 1 1 1 | 1 | 1                                       | 1                                       | 1 1 1 1 1 1 1 1 1 1 1 1 1 1 1 1 1 1 1 1 | 1 1 1 1 1 1 1 1 1 1 1 1 1 1 1 1 1 1 1 1 | 1                 | 1 1 1 1 1 1 1 1                         | 1     | 1             | 1                                       | 1                                       | 1 1 1 1 1 1       | 1                                       | 1 1 1 1 1 1 1 1 1 |
|   |             | 1 1 1         | 1 1 1 1 1 1 1 1 1                       | 1 | 1                                       | 1 1 1 1 1 1 1 1 1 1 1 1 1 1 1 1 1 1 1 1 | 1 1 1 1 1 1 1 1 1 1 1 1 1 1 1 1 1 1 1 1 | 1 1 1 1 1 1 1 1 1 1 1 1 1 1 1 1 1 1 1 1 | 1 1 1 1 1 1 1     | 1 1 1 1 1 1 1 1 1                       |       | <br>          | 1 1 1 1 1 1 1 1 1 1 1 1 1 1 1 1 1 1 1 1 |                                         | 1 1 1 1 1 1 1 1 1 | 1 1 1 1 1 1 1 1 1 1 1 1 1 1 1 1 1 1 1 1 |                   |
|   | LSB         | В             |                                         |   |                                         |                                         |                                         |                                         |                   |                                         |       |               |                                         |                                         |                   |                                         |                   |
|   | 1 NAME      | ш             | 1                                       |   | 1                                       |                                         | 1 1 1 1 1 1 1 1 1 1 1 1 1 1 1 1 1 1 1 1 |                                         | 1                 | 1                                       |       | 1 1 1 1 1     | 1                                       | 1 1 1 1 1 1 1 1 1 1 1 1 1 1 1 1 1 1 1 1 | 1                 | 1                                       |                   |
|   | MS          | <u> </u>      | 1                                       |   |                                         |                                         | 1                                       |                                         | 1                 | 1 1 1 1 1                               |       | 1 1 1 1 1     | 1 1 1 1 1 1 1 1 1 1 1 1 1 1 1 1 1 1 1 1 |                                         | 1 1 1 1           | 1                                       |                   |
|   |             |               |                                         |   |                                         |                                         |                                         |                                         |                   |                                         |       |               |                                         |                                         |                   |                                         |                   |
|   | LSB         | В             | I I I I I I I I I I I I I I I I I I I   |   | 1 1 1 1 1 1 1 1 1 1 1 1 1 1 1 1 1 1 1 1 |                                         | 1                                       | 1 1 1 1 1 1 1 1 1 1 1 1 1 1 1 1 1 1 1 1 | 1 1 1 1 1 1 1 1 1 | 1 1 1 1 1 1 1                           |       | 1 1 1 1 1 1   | 1 1 1 1 1 1 1 1 1 1 1 1 1 1 1 1 1 1 1 1 |                                         | 1 1 1 1 1 1 1     | 1 1 1 1 1 1 1 1 1                       |                   |
|   | 2 NAME      | ш             |                                         |   |                                         |                                         |                                         |                                         |                   |                                         |       |               |                                         |                                         |                   |                                         |                   |
|   | MS          | <u>e</u>      | 1                                       |   |                                         |                                         | 1                                       |                                         | 1                 | 1                                       |       | 1             | 1                                       |                                         | 1                 | 1                                       |                   |
|   |             | 1 1 1         | 1 1 1 1 1 1 1                           |   | 1                                       | 1 1 1 1 1 1 1 1 1                       | 1 1 1 1 1 1 1 1 1 1 1 1 1 1 1 1 1 1 1 1 | 1 1 1 1 1 1 1 1 1                       | 1 1 1 1 1 1 1     | 1 1 1 1 1 1                             |       | 1 1 1 1 1 1   | 1 1 1 1 1 1 1 1 1                       |                                         | 1 1 1 1 1 1 1     | 1 1 1 1 1 1 1 1 1                       | 1 1 1 1 1         |
|   | LSB         | В             | 1 1 1 1 1 1 1 1 1 1                     |   |                                         |                                         |                                         |                                         |                   |                                         |       | 1 1 1 1 1 1 1 |                                         |                                         | 1 1 1 1 1 1 1     | 1 1 1 1 1 1 1 1 1                       |                   |
|   | 3 NAME      | ш             |                                         |   |                                         |                                         |                                         |                                         |                   |                                         |       |               |                                         |                                         |                   |                                         |                   |
|   | MS          | В             |                                         |   |                                         |                                         |                                         |                                         |                   |                                         |       |               |                                         |                                         |                   |                                         |                   |
|   |             |               | 1                                       |   |                                         |                                         |                                         |                                         |                   |                                         |       |               |                                         |                                         | 1                 |                                         |                   |
|   | LSB         | - B           | 1 1 1 1 1 1 1 1 1 1                     | 1 | 1                                       | 1                                       | 1 1 1 1 1 1 1 1 1 1 1 1 1 1 1 1 1 1 1 1 | 1 1 1 1 1 1 1 1 1 1 1 1 1 1 1 1 1 1 1 1 | 1 1 1 1 1 1       | 1 1 1 1 1 1 1 1 1                       | 1     | 1 1 1 1 1 1   | 1 1 1 1 1 1 1 1 1 1 1 1 1 1 1 1 1 1 1 1 | 1                                       | 1 1 1 1 1 1       | 1 1 1 1 1 1 1 1 1 1                     | 1 1 1 1 1 1 1 1   |
| _ | 4 NAM       | Ш             |                                         |   |                                         |                                         |                                         |                                         |                   |                                         |       |               |                                         |                                         |                   |                                         |                   |
|   | MSB         | B             |                                         |   |                                         |                                         |                                         |                                         |                   |                                         |       |               |                                         |                                         |                   |                                         |                   |
|   |             | 1 1 1         | 1 1 1 1 1 1 1 1                         |   | 1 1 1 1 1 1 1 1 1 1 1 1 1 1 1 1 1 1 1 1 | 1 1 1 1 1 1 1 1 1 1 1 1 1 1 1 1 1 1 1 1 | 1 1 1 1 1 1 1 1 1 1 1 1 1 1 1 1 1 1 1 1 | 1 1 1 1 1 1 1 1 1 1 1 1 1 1 1 1 1 1 1 1 | 1 1 1 1 1 1 1     | 1 1 1 1 1 1 1                           | -<br> | 1 1 1 1 1 1   | 1 1 1 1 1 1 1 1 1 1 1 1 1 1 1 1 1 1 1 1 | 1 1 1 1 1 1 1 1 1 1 1 1 1 1 1 1 1 1 1 1 | 1 1 1 1 1 1 1     | 1 1 1 1 1 1 1 1 1 1 1 1 1 1 1 1 1 1 1 1 | 1 1 1 1 1 1       |
|   | IS          | В             | 1 1 1 1 1 1 1 1 1 1 1 1 1 1 1 1 1 1 1 1 |   |                                         | -                                       |                                         | 1                                       | 1                 | 1 1 1 1 1 1 1 1 1 1 1 1 1 1 1 1 1 1 1 1 |       | 1             |                                         |                                         | 1 1 1 1 1 1 1 1 1 | 1 1 1 1 1 1 1 1 1 1 1 1 1 1 1 1 1 1 1 1 | 1 1 1 1 1 1 1 1 1 |
|   | 9 NAME      | ш             |                                         |   |                                         |                                         |                                         |                                         |                   |                                         |       | -             |                                         |                                         |                   |                                         |                   |
|   |             | <u></u>       | 1 1 1 1 1 1 1 1 1 1 1 1 1 1 1 1 1 1 1 1 | 1 | 1                                       |                                         | 1 1 1 1 1 1 1 1 1 1 1 1 1 1 1 1 1 1 1 1 | 1                                       | 1                 | 1                                       |       | 1             | 1                                       | 1                                       | 1 1 1 1 1         | 1                                       | 1                 |
|   |             | 1 1           |                                         |   |                                         | 1 1                                     |                                         |                                         |                   |                                         | 1 1   |               |                                         | 1 1                                     |                   |                                         |                   |
|   | LSB         | В             |                                         |   |                                         |                                         |                                         |                                         |                   |                                         |       |               |                                         |                                         |                   |                                         |                   |
|   | A NAME      | ш             | -                                       |   |                                         |                                         |                                         |                                         |                   | -                                       |       |               |                                         | 1                                       |                   |                                         |                   |
|   | MS          | <u>a</u>      | 1 1 1 1 1 1 1                           |   | 1 1 1 1 1 1 1 1 1 1 1 1 1 1 1 1 1 1 1 1 | 1 1 1 1 1 1 1 1 1 1 1 1 1 1 1 1 1 1 1 1 | 1 1 1 1 1 1 1 1 1 1 1 1 1 1 1 1 1 1 1 1 | 1 1 1 1 1 1 1 1 1 1 1 1 1 1 1 1 1 1 1 1 | 1 1 1 1 1 1       | 1 1 1 1 1 1 1                           |       | 1 1 1 1 1     | 1 1 1 1 1 1 1 1                         | 1 1 1 1 1 1 1 1 1 1 1 1 1 1 1 1 1 1 1 1 | 1 1 1 1 1 1       | 1 1 1 1 1 1 1 1 1 1 1 1 1 1 1 1 1 1 1 1 | 1 1 1 1 1         |
|   |             |               | 1                                       |   |                                         |                                         |                                         |                                         |                   |                                         |       |               |                                         |                                         |                   |                                         |                   |
|   | rs          | В             |                                         |   |                                         |                                         |                                         |                                         |                   |                                         |       |               |                                         |                                         |                   |                                         |                   |
|   | E NAME      | l :           | 1                                       |   |                                         |                                         |                                         | 1 1 1 1 1 1 1 1 1 1 1 1 1 1 1 1 1 1 1 1 |                   | 1                                       |       | 1             |                                         |                                         | 1 1 1             |                                         |                   |
|   | MS          | - 1           |                                         |   | L LW3                                   | 103                                     | TC7                                     | 13                                      | TC15              | EIK03                                   |       |               | 1                                       |                                         |                   | 1                                       |                   |
|   |             | K02           | 1                                       | 1 | TM2                                     | TC2                                     | TC6                                     | TC10                                    | TC14              | EIK02                                   | 1     | 1             | EIT2                                    | 1                                       | 1                 | 1                                       | ITS               |
|   | - C         | Z   X         |                                         |   | <br> -<br> -<br> -<br> -                | ב   ב                                   | 2 2                                     | 2   c                                   | 25.5              | 1   1   1   1   1   1   1   1   1   1   |       |               | ETT3                                    |                                         | 1   2             |                                         |                   |
| • | □ NAM       |               |                                         |   |                                         |                                         |                                         |                                         |                   |                                         |       |               |                                         |                                         | 2                 |                                         |                   |
|   | MSB         | В             |                                         |   | R03                                     | P03                                     | ප                                       | C7                                      | 5                 | C15                                     |       | HLMOD         | CSDC                                    |                                         | XBZR              |                                         | 1                 |
|   |             | 1             | 1                                       | 1 | R02                                     | P02                                     | 8                                       | ප                                       | <del>ر</del>      | C14                                     | 1     | ı             | 1                                       |                                         | 1                 | 1                                       | 1                 |
|   |             | - !           | 1                                       | į | R01                                     | P01                                     | 5                                       | 5                                       | ප                 | C13                                     | 1     |               | 1                                       | - 1                                     | XFOUT1 -          | 1                                       | 1                 |
|   | LSB         | B IAD         | ADRUN                                   |   | R00                                     | P00                                     | S                                       | 2                                       | జ                 | C12                                     | TMRST | I             | ı                                       | <u> 10</u>                              | XFOUT0            | ADCLK                                   | 1                 |

## APPENDIX C. E0C6002 I/O MEMORY MAP

| Address |                         | Reg   | ister |       |       |        |        |                                            | Comment                                     |
|---------|-------------------------|-------|-------|-------|-------|--------|--------|--------------------------------------------|---------------------------------------------|
| Address | D3                      | D2    | D1    | D0    | Name  | Init   | 1      | 0                                          | Comment                                     |
|         | K03                     | K02   | K01   | K00   | K03   | -      | High   | Low                                        | Input port data K03                         |
| 0E0H    | KUJ                     | RUZ   | KUT   | Koo   | K02   | -      | High   | Low                                        | Input port data K02                         |
| OLUII   |                         |       | R     |       | K01   | -      | High   | Low                                        | Input port data K01                         |
|         |                         |       |       |       | K00   | -      | High   | Low                                        | Input port data K00                         |
|         | TM3                     | TM2   | TM1   | TM0   | TM3   | -      | High   | Low                                        | Clock timer data 2 Hz                       |
| 0E3H    | 11110                   | 11012 | 11411 | 1100  | TM2   | -      | High   | Low                                        | Clock timer data 4 Hz                       |
| OLSII   |                         |       | R     |       | TM1   | -      | High   | Low                                        | Clock timer data 8 Hz                       |
|         |                         | ı     |       | ı     | TM0   | -      | High   | Low                                        | Clock timer data 16 Hz                      |
|         | TC3                     | TC2   | TC1   | TC0   | TC3   | -      | 1      | 0                                          | Up/down counter data TC3                    |
| 0E4H    |                         |       |       |       | TC2   | -      | 1      | 0                                          | Up/down counter data TC2                    |
| 02-111  |                         | R     | 2/W   |       | TC1   | -      | 1      | 0                                          | Up/down counter data TC1                    |
|         |                         |       | .,    |       | TC0   | -      | 1      | 0                                          | Up/down counter data TC0 (LSB)              |
|         | TC7                     | TC6   | TC5   | TC4   | TC7   | -      | 1      | 0                                          | Up/down counter data TC7                    |
| 0E5H    |                         |       |       |       | TC6   | -      | 1      | 0                                          | Up/down counter data TC6                    |
| UL311   |                         | P     | 2/W   |       | TC5   | -      | 1      | 0                                          | Up/down counter data TC5                    |
|         |                         |       | ./ ٧٧ |       | TC4   | -      | 1      | 0                                          | Up/down counter data TC4                    |
|         | TC11                    | TC10  | TC9   | TC8   | TC11  | -      | 1      | 0                                          | Up/down counter data TC11                   |
| 0E6H    | 1011                    | 1010  | 107   | 100   | TC10  | -      | 1      | 0                                          | Up/down counter data TC10                   |
| OLOII   |                         | D     | 2/W   |       | TC9   | -      | 1      | 0                                          | Up/down counter data TC9                    |
|         |                         | N     | ./ ٧٧ |       | TC8   | -      | 1      | 0                                          | Up/down counter data TC8                    |
|         | TC15                    | TC14  | TC13  | TC12  | TC15  | -      | 1      | 0                                          | Up/down counter data TC15 (MSB)             |
| 0E7H    | 1015                    | 1014  | 1013  | 1012  | TC14  | _      | 1      | 0                                          | Up/down counter data TC14                   |
| UE/H    |                         | П     | 2/W   |       | TC13  | _      | 1      | 0                                          | Up/down counter data TC13                   |
|         | R/W                     |       |       | TC12  | _     | 1      | 0      | Up/down counter data TC12                  |                                             |
|         | EIK03                   | EIK02 | EIK01 | FIKOO | EIK03 | 0      | Enable | Mask                                       | Interrupt mask register K03                 |
| ٥٥٥١١   | EIK03 EIK02 EIK01 EIK00 |       |       |       | EIK02 | 0      | Enable | Mask                                       | Interrupt mask register K02                 |
| 0E8H    |                         |       |       |       | EIK01 | 0      | Enable | Mask                                       | Interrupt mask register K01                 |
|         |                         | K     | 2/W   |       | EIK00 | 0      | Enable | Mask                                       | Interrupt mask register K00                 |
|         | 0                       | FITO  | FITO  | FIT22 | 0     |        |        |                                            |                                             |
| 05011   | 0 EIT2 EIT8             |       | EIT32 | EIT2  | 0     | Enable | Mask   | Interrupt mask register (clock timer) 2 Hz |                                             |
| 0EBH    |                         |       | DM    |       | EIT8  | 0      | Enable | Mask                                       | Interrupt mask register (clock timer) 8 Hz  |
|         | R                       |       | R/W   |       | EIT32 | 0      | Enable | Mask                                       | Interrupt mask register (clock timer) 32 Hz |
|         | 0                       | _     | _     | FIAD  | 0     |        |        |                                            |                                             |
| 05011   | 0                       | 0     | 0     | EIAD  | 0     |        |        |                                            |                                             |
| 0ECH    |                         |       |       | 0     |       |        |        |                                            |                                             |
|         | R R/W                   |       |       | EIAD  | 0     | Enable | Mask   | Interrupt mask register (A/D)              |                                             |
|         |                         | _     | _     |       | 0     |        |        |                                            |                                             |
|         | 0                       | 0     | 0     | IK0   | 0     |        |        |                                            |                                             |
| 0EDH    | EDH                     |       |       | I     | 0     |        |        |                                            |                                             |
|         |                         |       | R     |       | IK0   | 0      | Yes    | No                                         | Interrupt factor flag (K00–K03)             |
|         |                         |       |       |       | 0     |        |        |                                            |                                             |
|         | 0                       | IT2   | IT8   | IT32  | IT2   | 0      | Yes    | No                                         | Interrupt factor flag (clock timer) 2 Hz    |
| 0EFH    |                         | I     | 1     |       | IT8   | 0      | Yes    | No                                         | Interrupt factor flag (clock timer) 8 Hz    |
|         |                         |       | R     |       | IT32  | 0      | Yes    | No<br>No                                   | Interrupt factor flag (clock timer) 3 Hz    |
|         |                         |       |       |       | 1132  | L      | 163    | INU                                        | interrupt factor flag (clock tiller) 32 flz |

|         |       | Rea | ister  |        |             |       |              |             |                                                         |
|---------|-------|-----|--------|--------|-------------|-------|--------------|-------------|---------------------------------------------------------|
| Address | D3    | D2  | D1     | D0     | Name        | Init  | 1            | 0           | Comment                                                 |
|         | 0     | 0   | 0      | IAD    | 0           |       |              |             |                                                         |
| 0F0H    |       |     | Ů      | IAD    | 0           |       |              |             |                                                         |
| 3. 3. 1 |       |     | R      |        | 0           |       | V            |             | T                                                       |
|         |       |     | I      |        | IAD<br>0    | 0     | Yes          | No          | Interrupt factor flag (A/D)                             |
|         | 0     | 0   | 0      | ADRUN  | 0           |       |              |             |                                                         |
| 0F1H    |       |     | l      |        | 0           |       |              |             |                                                         |
|         |       | R   |        | R/W    | ADRUN       | 0     | Start        | Stop        | A/D conversion Start/Stop                               |
|         |       |     | R01    | R00    | R03         | 0     | High         | Low         | Output port data R03                                    |
|         | R03   | R02 | BUZZER | FOUT   | R02         | 0     | High         | Low         | Output port data R02                                    |
| 0F3H    |       |     | DUZZEK | FUUI   | R01         | 0     | High         | Low         | Output port data R01                                    |
|         |       | D   | ΛΛ/    |        | BUZZER      | 0     | On           | Off         | Buzzer On/Off control register                          |
|         |       | К   | /W     |        | R00<br>FOUT | 0     | High<br>On   | Low<br>Off  | Output port data R00 Frequency output control register  |
|         |       |     |        |        | P03         | _     | High         | Low         | I/O port data P03                                       |
|         | P03   | P02 | P01    | P00    | P02         | _     | High         | Low         | I/O port data P02                                       |
| 0F4H    | -     |     |        |        | P01         | _     | High         | Low         | I/O port data P01                                       |
|         |       | R   | /W     |        | P00         |       | High         | Low         | I/O port data P00                                       |
|         | C3    | C2  | C1     | C0     | C3          | _     | 1            | 0           | Up-counter data C3                                      |
| 0F5H    |       |     | Ci     | CU     | C2          | -     | 1            | 0           | Up-counter data C2                                      |
| 01 311  |       | R   | /W     |        | C1          | -     | 1            | 0           | Up-counter data C1                                      |
|         | ı     |     |        |        | C0          | -     | 1            | 0           | Up-counter data C0 (LSB)                                |
|         | C7    | C6  | C5     | C4     | C7          | _     | 1            | 0           | Up-counter data C7                                      |
| 0F6H    |       |     |        |        | C6<br>C5    | -     | 1            | 0           | Up-counter data C6 Up-counter data C5                   |
|         |       | R   | /W     |        | C5<br>C4    | _     | 1            | 0           | Up-counter data C4                                      |
|         |       |     |        |        | C11         |       | 1            | 0           | Up-counter data C11                                     |
|         | C11   | C10 | С9     | C8     | C10         | _     | 1            | 0           | Up-counter data C10                                     |
| 0F7H    | 1     | D   | /W     |        | C9          |       | 1            | 0           | Up-counter data C9                                      |
|         |       | K   | / V V  |        | C8          | -     | 1            | 0           | Up-counter data C8                                      |
|         | C15   | C14 | C13    | C12    | C15         | -     | 1            | 0           | Up-counter data C15 (MSB)                               |
| 0F8H    |       |     |        |        | C14         | _     | 1            | 0           | Up-counter data C14                                     |
|         |       | R   | /W     |        | C13<br>C12  | -     | 1<br>1       | 0           | Up-counter data C13 Up-counter data C12                 |
|         |       |     |        |        | 0           |       | '            | 0           | Op-counter data C12                                     |
|         | 0     | 0   | 0      | TMRST  | 0           |       |              |             |                                                         |
| 0F9H    |       | Б.  |        | 14/    | 0           |       |              |             |                                                         |
|         |       | R   |        | W      | TMRST       | Reset | Reset        | -           | Clock timer reset                                       |
|         | HLMOD | 0   | 0      | 0      | HLMOD       | 0     | Heavy        | Normal      | Heavy load protection mode register                     |
| 0FAH    |       | *   |        |        | 0           |       |              |             |                                                         |
|         | R/W   |     | R      |        | 0           |       |              |             |                                                         |
|         |       |     |        |        | 0<br>CSDC   | 0     | Static       | Dynamic     | LCD drive switch                                        |
|         | CSDC  | 0   | 0      | 0      | 0           | U     | Static       | Dynamic     | LCD drive switch                                        |
| 0FBH    | D.C.  |     |        |        | 0           |       |              |             |                                                         |
|         | R/W R |     | 0      |        |             |       |              |             |                                                         |
|         | 0     | 0   | 0      | IOC    | 0           |       |              |             |                                                         |
| 0FCH    |       |     |        |        | 0           |       |              |             |                                                         |
|         | R R/W |     |        | R/W    | 0           |       | 0            |             | I/O nout I/O control modifies                           |
|         |       |     |        |        | IOC<br>XBZR | 0     | Out<br>2 kHz | In<br>4 kHz | I/O port I/O control register  Buzzer frequency control |
|         | XBZR  | 0   | XFOUT1 | XFOUT0 | ABZR<br>0   | U     | Z NI IZ      | 7 1112      | Buzzer frequency control                                |
| 0FDH    |       |     |        |        | XFOUT1      | 0     |              |             | FOUT frequency control                                  |
|         | R/W   | R   | R      | /W     | XFOUT0      | 0     |              |             | FOUT frequency control                                  |
|         | 0     | 0   | 0      | ADCLK  | 0           |       |              |             |                                                         |
| 0FEH    | , J   | U   |        | ADOLK  | 0           |       |              |             |                                                         |
| 0. [11  |       | R   |        | R/W    | 0           | _     | ,,,,,,       | 00.1        |                                                         |
|         |       |     |        |        | ADCLK       | 0     | 65 kHz       | 32 kHz      | A/D clock selection 65 kHz/32 kHz                       |

## APPENDIX D. TROUBLESHOOTING

| Tool     | Problem                                                                                                    | Remedy measures                                              |
|----------|----------------------------------------------------------------------------------------------------|--------------------------------------------------------------|
| ICE6200  | Nothing appears on the screen, or                                                                           | Check the following and remedy if necessary:                 |
| (ICE62R) | nothing works, after activation.                                                                            | • Is the RS-232C cable connected correctly?                  |
|          |                                                                                                    | • Is the RS-232C driver installed?                           |
|          |                                                                                                    | • Is SPEED.COM or MODE.COM on the disk?                      |
|          |                                                                                                    | • Is the execution file correct?                             |
|          |                                                                                                    | MS-DOS ICS6002J.EXE                                          |
|          |                                                                                                    | PC-DOS ICS6002W.EXE                                          |
|          |                                                                                                    | • Is the DOS version correct?                                |
|          |                                                                                                    | MS-DOS Ver. 3.1 or later                                     |
|          |                                                                                                    | PC-DOS Ver. 2.1 or later                                     |
|          |                                                                                                    | Is the DIP switches that set the baud rate of the main       |
|          |                                                                                                    | ICE6200 (ICE62R) unit set correctly?                         |
|          |                                                                                                    | • Is the breaker of the ICE6200 (ICE62R) set to ON?          |
|          | The ICE6200 breaker tripped or the                                                                          | Check the following and remedy if necessary:                 |
|          | ICE62R fuse cut immediately after                                                                           | Are connectors F1 and F5 connected to the EVA6251R           |
|          | activation.                                                                                                 | (EVA6002) correctly?                                         |
|          |                                                                                                    | • Is the target board power short-circuiting?                |
|          | <illegal ice6200="" version=""></illegal>                                                                   | The wrong version of ICE is being used.                      |
|          | appears on the screen immediately after                                                                     | Use the latest version.                                      |
|          | activation.                                                                                                 |                                                              |
|          | <illegal parameter<="" td="" version=""><td>The wrong version of ICS6002P.PAR is being used.</td></illegal> | The wrong version of ICS6002P.PAR is being used.             |
|          | FILE> appears on the screen immedi-                                                                         | Use the latest version.                                      |
|          | ately after activation.                                                                                     |                                                              |
|          | Immediate values A (10) and B (11)                                                                          | The A and B registers are reserved for the entry of A and B. |
|          | cannot be entered correctly with the A                                                                      | Write 0A and 0B when entering A (10) and B (11).             |
|          | command.                                                                                                    | Example: LD A, B Data in the B register is                   |
|          |                                                                                                    | loaded into the A register.                                  |
|          |                                                                                                    | LD B, 0A Immediate value A is loaded                         |
|          |                                                                                                    | into the B register.                                         |
|          | <unused area=""> is displayed by the</unused>                                                               | This message is output when the address following one in     |
|          | SD command.                                                                                                 | which data is written is unused. It does not indicates       |
|          |                                                                                                    | problem. Data is correctly set in areas other than the read- |
|          |                                                                                                    | only area.                                                   |
|          | You can not do a real-time run in                                                                           | Since the CPU stops temporarily when breaking conditions     |
|          | break-trace mode.                                                                                           | are met, executing in a real-time is not performed.          |
|          | Output from the EVA is impossible                                                                           | Output is possible only in the real-time run mode.           |
|          | when data is written to the I/O memory                                                                      |                                                              |
|          | for Buzzer and Fout output with the                                                                         |                                                              |
| 000      | ICE command.                                                                                                |                                                              |
| SOG6002  | An R error occurs although the address                                                                      | Check the following and remedy if necessary:                 |
|          | is correctly set in the segment source                                                                      | Does the address symbol use capital letters?                 |
|          | file.                                                                                                    | Are the output ports set for every two terminals?            |

#### APPENDIX D. TROUBLESHOOTING

| Tool      | Problem                              | Remedy measures                                           |
|-----------|--------------------------------------|-----------------------------------------------------------|
| ASM6002   | An R error occurs although the final | The cross assembler is designed to output "R error" every |
|           | page is passed.                      | time the page is changed. Use a pseudo-instruction to set |
|           |                                      | the memory, such as ORG or PAGE, to change the page.      |
|           |                                      | See "Memory setting pseudo-instructions" in the cross     |
|           |                                      | assembler manual.                                         |
| MDC6002   | Activation is impossible.            | Check the following and remedy if necessary:              |
|           |                                      | Is the number of files set at ten or more in OS environ-  |
|           |                                      | ment file CONFIG.SYS?                                     |
| EVA6251R  | The EVA6251R (EVA6002) does not      | Check the following and remedy if necessary:              |
| (EVA6002) | work when it is used independently.  | Has the EPROM for F.HEX and S.HEX been replaced           |
|           |                                      | by the EPROM for the target?                              |
|           |                                      | • Is the EPROM for F.HEX and S.HEX installed correctly?   |
|           |                                      | • Is the appropriate voltage being supplied? (5V DC, 3A,  |
|           |                                      | or more)                                                  |
|           |                                      | Are the program ROMs (H and L) installed correctly?       |
|           |                                      | • Is data written from address 4000H? (When the 27C256    |
|           |                                      | is used as the program ROM)                               |
|           |                                      | • Is the EN/DIS switch on the EVA6251R (EVA6002) set      |
|           |                                      | to EN?                                                    |
|           | Target segment does not light.       | Check the following and remedy if necessary:              |
|           |                                      | • Is an EPROM with an access time of 170 ns or less being |
|           |                                      | used for S.HEX.                                           |
|           |                                      | Has the VADJ VR inside the EVA6251R (EVA6002) top         |
|           |                                      | cover been turned to a lower setting?                     |

#### **EPSON International Sales Operations**

#### AMERICA

#### EPSON ELECTRONICS AMERICA, INC.

#### - HEADQUARTERS -

1960 E. Grand Avenue El Segundo, CA 90245, U.S.A.

Phone: +1-310-955-5300 Fax: +1-310-955-5400

#### - SALES OFFICES -

150 River Oaks Parkway San Jose, CA 95134, U.S.A.

Phone: +1-408-922-0200 Fax: +1-408-922-0238

#### Central

101 Virginia Street, Suite 290 Crystal Lake, IL 60014, U.S.A.

Phone: +1-815-455-7630 Fax: +1-815-455-7633

#### Northeast

301 Edgewater Place, Suite 120 Wakefield, MA 01880, U.S.A.

Phone: +1-781-246-3600 Fax: +1-781-246-5443

#### Southeast

3010 Royal Blvd. South, Suite 170 Alpharetta, GA 30005, U.S.A.

Phone: +1-877-EEA-0020 Fax: +1-770-777-2637

#### **EUROPE**

#### **EPSON EUROPE ELECTRONICS GmbH**

#### - HEADQUARTERS -

Riesstrasse 15

80992 Muenchen, GERMANY

Phone: +49-(0)89-14005-0 Fax: +49-(0)89-14005-110

#### - GERMANY -

#### SALES OFFICE

Altstadtstrasse 176

51379 Leverkusen, GERMANY

Phone: +49-(0)217-15045-0 Fax: +49-(0)217-15045-10

#### - UNITED KINGDOM -

#### **UK BRANCH OFFICE**

2.4 Doncastle House, Doncastle Road Bracknell, Berkshire RG12 8PE, ENGLAND

Phone: +44-(0)1344-381700 Fax: +44-(0)1344-381701

#### - FRANCE -

#### FRENCH BRANCH OFFICE

1 Avenue de l' Atlantique, LP 915 Les Conquerants Z.A. de Courtaboeuf 2, F-91976 Les Ulis Cedex, FRANCE Phone: +33-(0)1-64862350 Fax: +33-(0)1-64862355

#### **ASIA**

#### - CHINA -

#### EPSON (CHINA) CO., LTD.

28F, Beijing Silver Tower 2# North RD DongSanHuan

ChaoYang District, Beijing, CHINA Phone: 64106655 Fax: 64107320

#### SHANGHAI BRANCH

4F, Bldg., 27, No. 69, Gui Jing Road Caohejing, Shanghai, CHINA

Phone: 21-6485-5552 Fax: 21-6485-0775

#### - HONG KONG, CHINA -

#### EPSON HONG KONG LTD.

20/F., Harbour Centre, 25 Harbour Road

Wanchai, HONG KONG

Phone: +852-2585-4600 Fax: +852-2827-4346

Telex: 65542 EPSCO HX

#### - TAIWAN, R.O.C. -

#### **EPSON TAIWAN TECHNOLOGY & TRADING LTD.**

10F. No. 287, Nanking East Road, Sec. 3

Taipei, TAIWAN, R.O.C.

Phone: 02-2717-7360 Fax: 02-2712-9164

Telex: 24444 EPSONTB

#### **HSINCHU OFFICE**

13F-3, No. 295, Kuang-Fu Road, Sec. 2

HsinChu 300, TAIWAN, R.O.C.

Fax: 03-573-9169 Phone: 03-573-9900

#### - SINGAPORE -

#### **EPSON SINGAPORE PTE., LTD.**

No. 1 Temasek Avenue, #36-00 Millenia Tower, SINGAPORE 039192

Fax: +65-334-2716 Phone: +65-337-7911

- KOREA -

#### SEIKO EPSON CORPORATION KOREA OFFICE

50F, KLI 63 Bldg., 60 Yoido-Dong

Youngdeungpo-Ku, Seoul, 150-010, KOREA

Phone: 02-784-6027 Fax: 02-767-3677

- JAPAN -

#### **SEIKO EPSON CORPORATION ELECTRONIC DEVICES MARKETING DIVISION**

#### **Electronic Device Marketing Department** IC Marketing & Engineering Group

421-8, Hino, Hino-shi, Tokyo 191-8501, JAPAN

Phone: +81-(0)42-587-5816 Fax: +81-(0)42-587-5624

#### ED International Marketing Department I (Europe & U.S.A.)

421-8, Hino, Hino-shi, Tokyo 191-8501, JAPAN

Phone: +81-(0)42-587-5812 Fax: +81-(0)42-587-5564

#### ED International Marketing Department II (Asia)

421-8, Hino, Hino-shi, Tokyo 191-8501, JAPAN

Phone: +81-(0)42-587-5814 Fax: +81-(0)42-587-5110

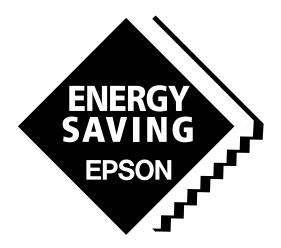

In pursuit of "Saving" Technology, Epson electronic devices.

Our lineup of semiconductors, liquid crystal displays and quartz devices assists in creating the products of our customers' dreams.

Epson IS energy savings.

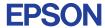

# SEIKO EPSON CORPORATION ELECTRONIC DEVICES MARKETING DIVISION

■ EPSON Electronic Devices Website http://www.epson.co.jp/device/